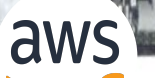

**February 29, 2024 | 12-1:15 PM EST | [REGISTER HERE](https://docs.google.com/forms/d/1FnjaYnapdtDxfTcy_NI3jqKKbGCSD5lDmiRxLiRC9RQ/edit?ts=652eb173)**

**CONTRACTOR** 

### **NOAA Emergency Response Imagery Office Hours**

*Hosted by NOAA National Ocean Service (NOS), NOAA Open Data Dissemination (NODD), and Amazon Web Services (AWS)*

**■ Connect with NOAA experts, Jason Woolard and Jon Sellars, on Emergency Response Imagery (ERI)** ■ **Share experiences on use and access of NOAA ERI data via AWS** ■ **Hear about open data access via NODD and cloud-optimized data formats** 

## **GoogleMeet Webinar - Recorded**

#### **Privacy Act Statement** (Record Meetings and Training Sessions)

**Authority:** The collection of this information is authorized under 5 U.S.C. 301(*Departmental* regulations), 5 USC 552a (Records maintained on individuals); 15 U.S.C. 1512 (Powers and duties of Department), and 44 U.S.C. 2904 (General responsibilities for records management).

**Purpose:** Individual's permission is required for use of photographs, video, and audio in any format, used for communications, outreach, interviews, and dissemination of mission products intended to promote an awareness and appreciation of the environment and NOAA's science, service and stewardship roles.

**Routine Uses:** The information is used for the purpose set forth above and may be: forwarded to another NOAA or non-NOAA user social media account; shared among NOAA staff for workrelated purposes. Photographs, videos, audio recordings may be shared externally and displayed on NOAA websites and social media platforms, and as part of physical displays/exhibits. Disclosure of this information is permitted under the Privacy Act of 1974 (5 U.S.C. Section 552a) to be shared among Department staff for work-related purposes. Disclosure of this information is also subject to all of the published routine uses as identified in the Privacy Act System of Records Notice DEPT-18, Employees Personnel Files Not Covered by Notices of Other Agencies.

**Disclosure:** Voluntary; by joining and participating in the meeting consent is being given to the recording.

- Thank you for your registration and interest.
- Only hosts and presenters are asked to turn their video on.
- If do not wish to be part of the recording, please feel free to drop off.
- Meeting summary and presentation slides will be available on the NODD website

#### **○ [NOAA.GOV/NODD](https://www.noaa.gov/information-technology/open-data-dissemination)**

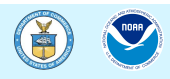

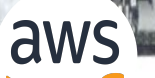

**February 29, 2024 | 12-1:15 PM EST | [REGISTER HERE](https://docs.google.com/forms/d/1FnjaYnapdtDxfTcy_NI3jqKKbGCSD5lDmiRxLiRC9RQ/edit?ts=652eb173)**

**CONTRACTOR** 

### **NOAA Emergency Response Imagery Office Hours**

*Hosted by NOAA National Ocean Service (NOS), NOAA Open Data Dissemination (NODD), and Amazon Web Services (AWS)*

**■ Connect with NOAA experts, Jason Woolard and Jon Sellars, on Emergency Response Imagery (ERI)** ■ **Share experiences on use and access of NOAA ERI data via AWS** ■ **Hear about open data access via NODD and cloud-optimized data formats** 

# **GoogleMeet Webinar Logistics**

How to join the discussion!

- Keep yourself muted throughout (for call-in participants: to mute and unmute use  $*6$ ) and videos off
- Raise your hand if you have a question and we'll respond in the order of the queue
- The following features of google meet:

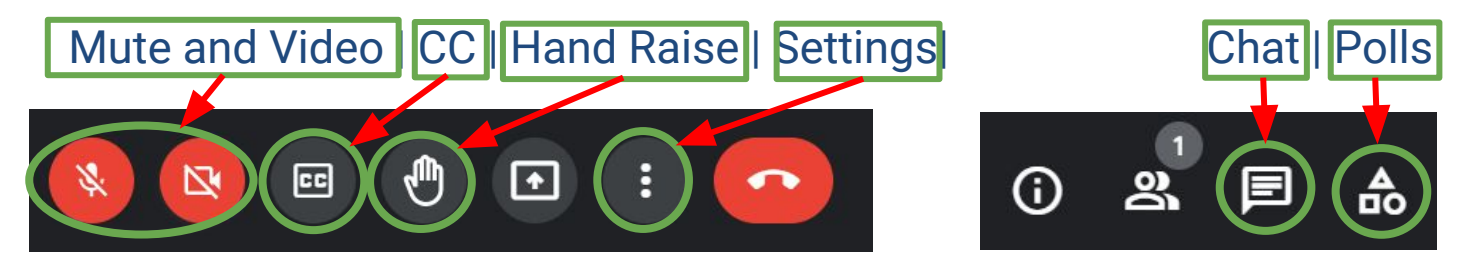

- This webinar will be recorded.
- You can also join by phone line only if you are having connectivity issues.
- $(US) + 1 240 356 1205$  PIN: 638 612 110#

# **Guidelines for Discussion**

- Keep it brief
- Keep it respectful
- Use the chat function for links, references and/or resources
- Submit questions through the chat function or raise your hand
- Identify who the question is directed to where possible

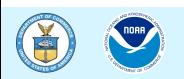

# **Quick Google Poll**

#### **POLL1**

❏ How do you access ERI data today?

- ❏ On-prem via NOAA
- ❏ Cloud
- ❏ Both/Either
- ❏ 3rd party/Web-based Viewer
- ❏ None/Other

#### **POLL2**

- ❏ My primary goal for attending today is:
	- ❏ Technical use and access of ERI data
	- ❏ To learn about cloud access to data (e.g. NODD Program)
	- ❏ Meet and engage with NOAA staff scientists
	- ❏ Learn about AWS access and tools

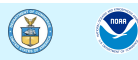

# **NODD Disseminates NOAA Line Office Data**

#### **Open and Free, with Value to the Public:**

- From NOAA Line Offices via NODD to public cloud buckets of three CSPs =
	- ❏ An exponential number of users can access
- Harnesses the scalability of the cloud to improve data access
	- ❏ No egress costs for users or the agency
- No use restrictions or user registration
- Appropriate Metadata included

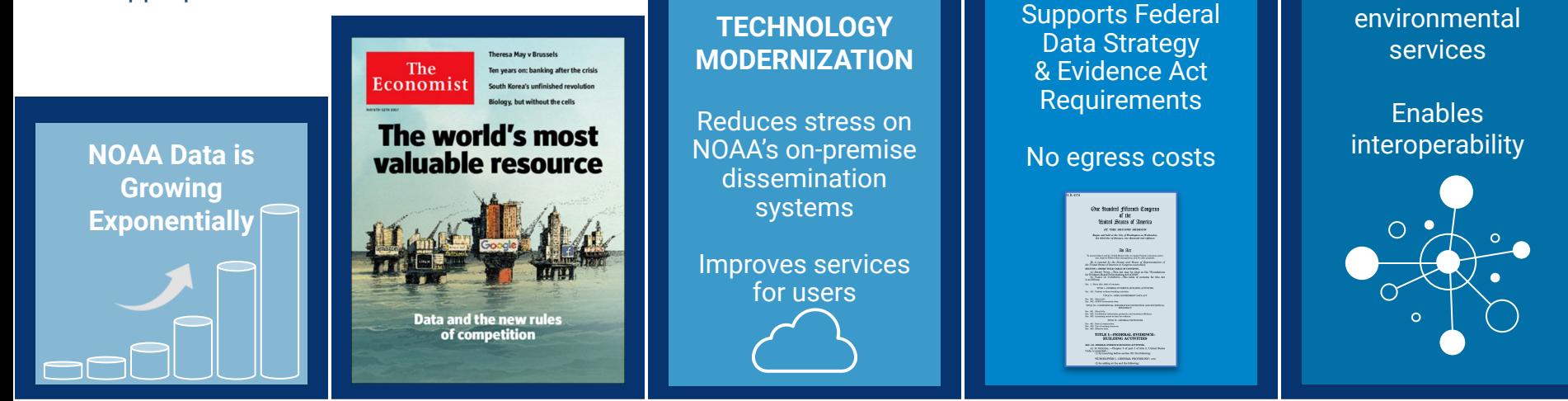

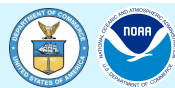

**FULL & OPEN PUBLIC ACCESS** **ENABLES & ENGAGES USERS**

**NOAA** 

**ATMENT OF** 

**Catalyzes** innovation in

#### **National Geodetic Survey Positioning America for the Future** www.ngs.noaa.gov

Using Emergency Response and Pre-Event Imagery from NOAA's Open Data Dissemination Program with Free and Open Source Software

**DSSV6**

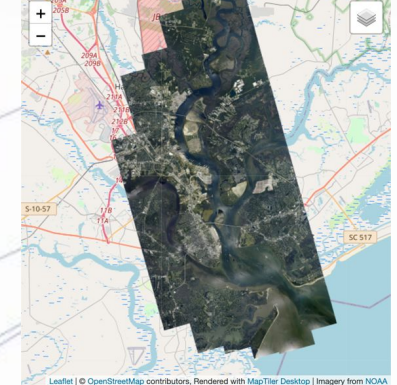

NNAF

TANENT OF CO

**King Air 350**

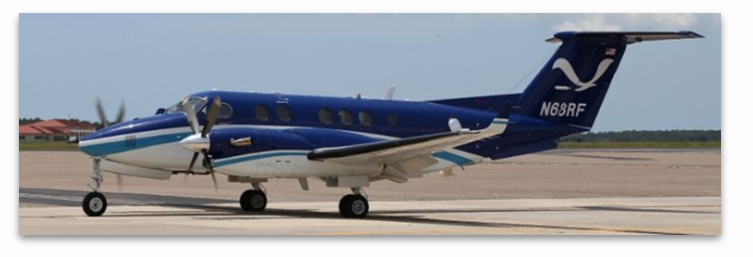

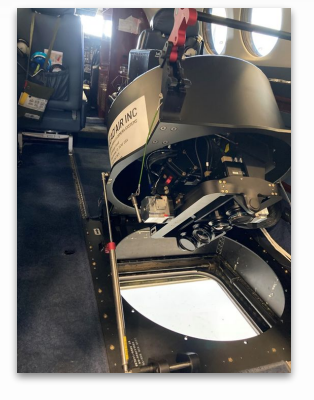

https://www.noaa.gov/information-technology/open-data-dissemination

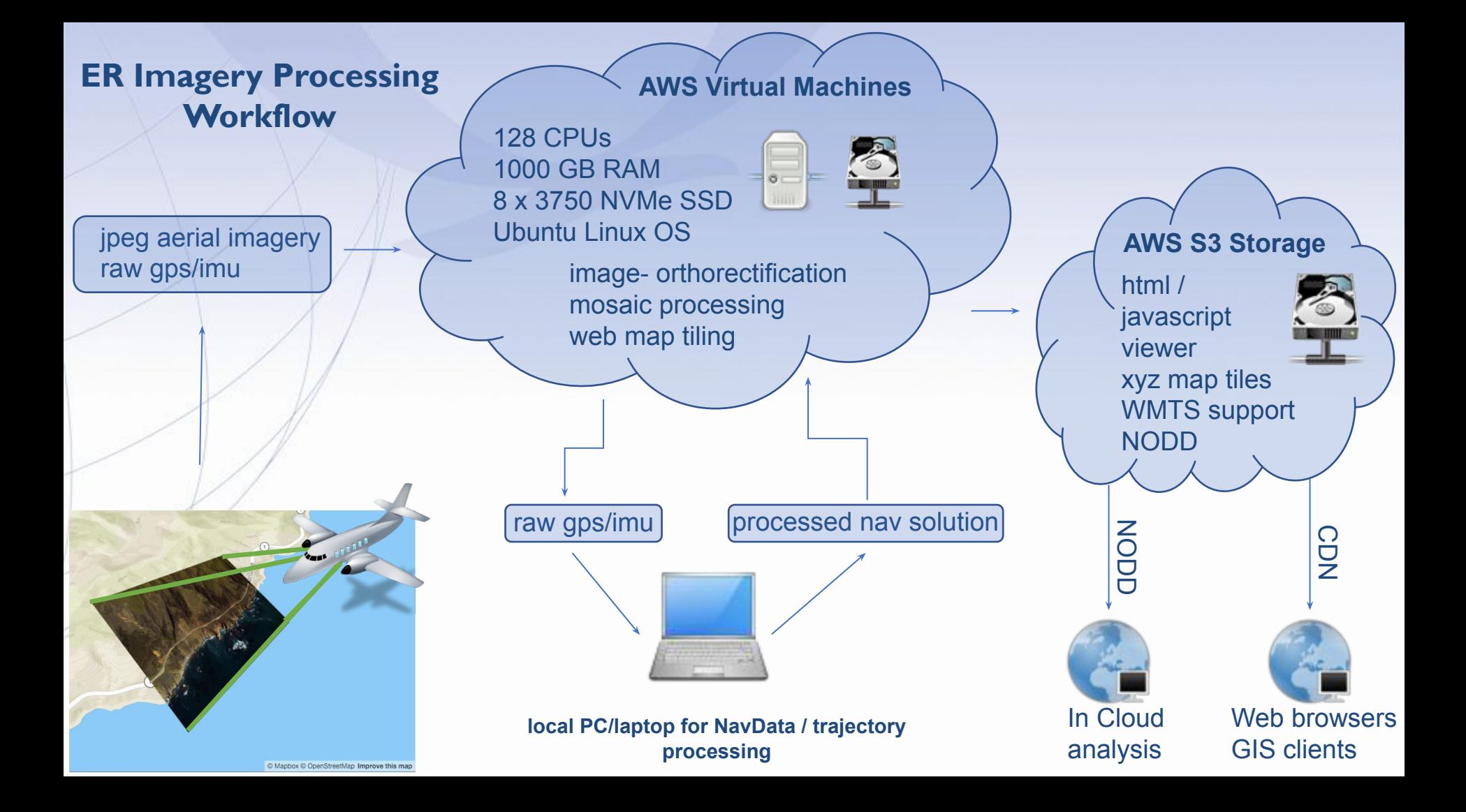

### Using the Bucket Browser

<https://noaa-eri-pds.s3.amazonaws.com/index.html>

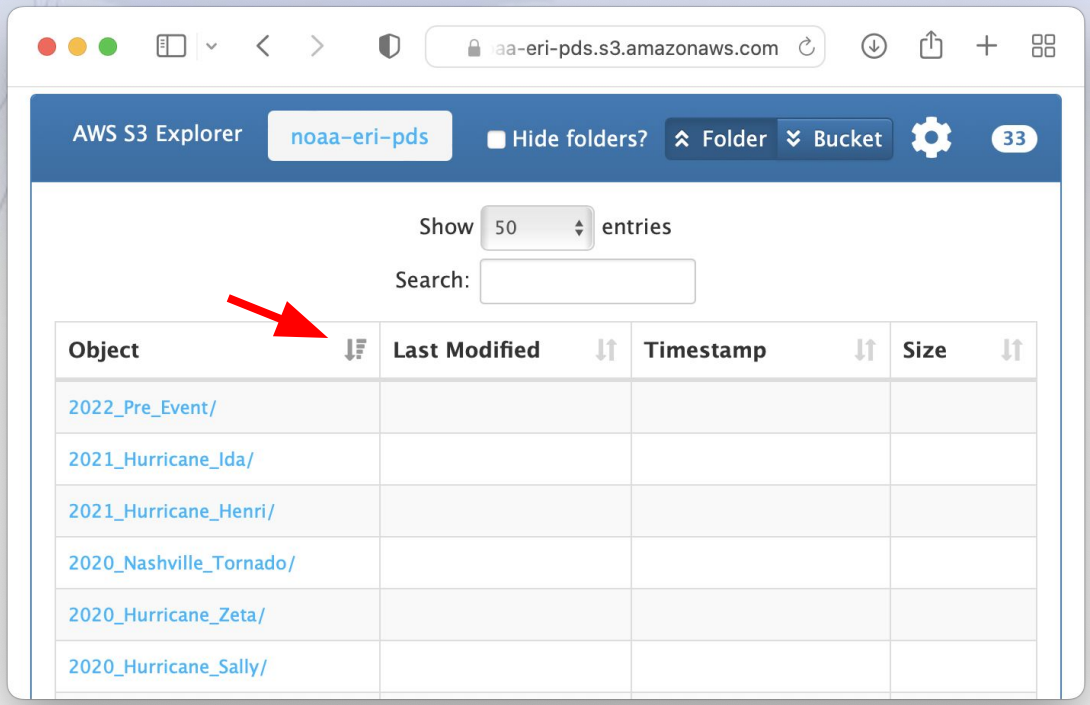

Pro tip: If you just want to view the imagery visit <https://storms.ngs.noaa.gov/>for storm viewers and links to Web Map Tile Services (WMTS)

### Directory Structure for Hurricane Laura 2020 to Present\*

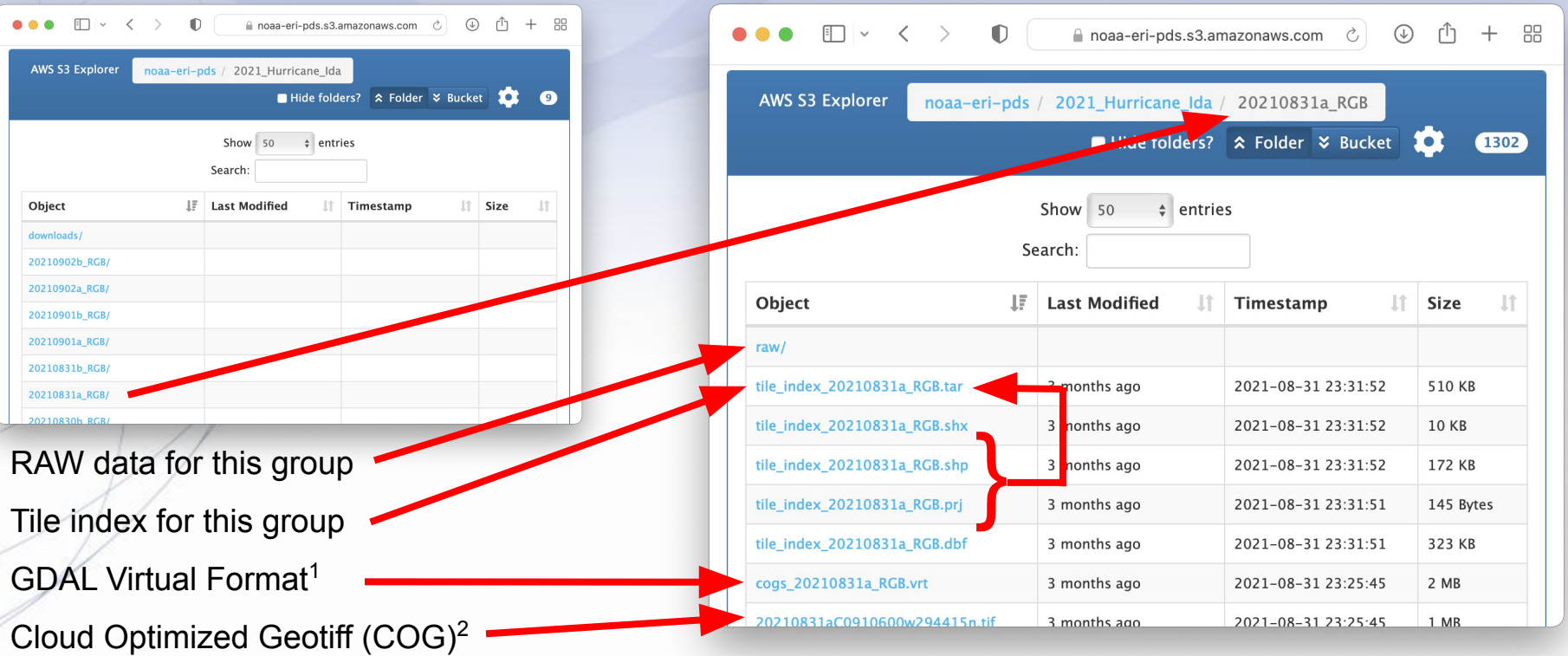

1 <https://gdal.org/drivers/raster/vrt.html#vrt-gdal-virtual-format> <sup>2</sup><https://www.cogeo.org>

\*Prior to 2020 only the Cloud Optimized Geotiff data are available via this portal.

### RAW Data

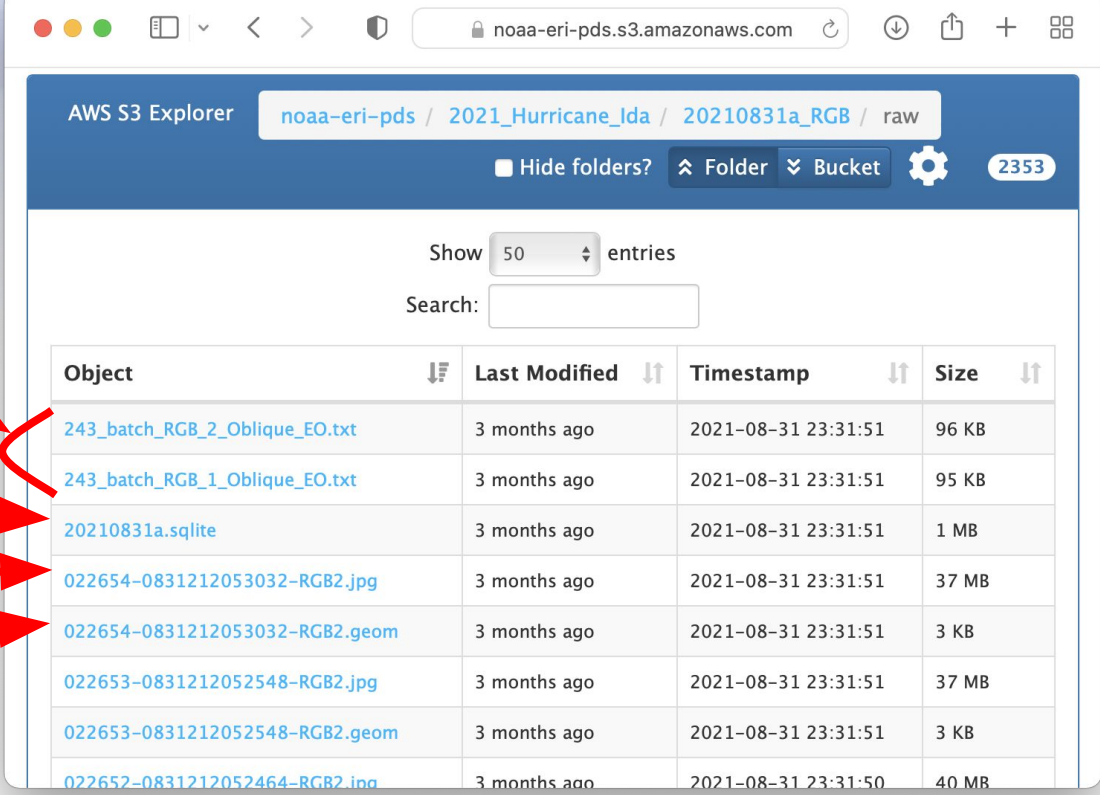

Exterior Orientation

- may not be available for all flights
- may contain references to data not in this group

Footprint index and tile schema

JPEG image

Geometry file (next slide)-

### Geometry file

...

The  $OSSIM<sup>3</sup>$  geometry file (.geom) is used during orthorectification of the imagery. It contains all of the interior and exterior orientation parameters for the camera. Each directory may contain images from multiple cameras. Some parameters that may be useful to advanced users are shown.

... distortion.center: 0 0 distortion.convergence\_threshold: 1e-05 distortion.dxdy: 0.0052 0.0052 distortion.k0: -2.88559891337079e-08 distortion.k1: -1.39659435252217e-05 distortion.k2: 3.8231137376565e-09 distortion.k3: -1.04476955995087e-13 distortion.max\_iterations: 10 distortion.type: ossimMeanRadialLensDistortion ecef\_platform\_position: -194257.970578342 -5511483.02673332 3194679.9333477 focal\_length: 51.588 image\_id: C28570029 kappa: 101.45834 latlonh\_platform\_position: 30.250081405699 -92.0186139175529 651.074 WGE ll\_lat: 30.2479079361336 ll\_lon: -92.0152570619964 lr\_lat: 30.2540936817812 lr\_lon: -92.0164591284596 meters\_per\_pixel\_x: 0.0658892609459362 meters\_per\_pixel\_y: 0.0658892609459362 number lines: 7760 number of adjustments: 1 number\_samples: 10328 omega: 3.48179 phi: -0.69092 pixel\_size: 0.0052 0.0052 principal\_point: -0.133 0.266

### Using the data in Quantum GIS<sup>4</sup>

Download the tile index tar file (mentioned previously)

Drag and drop into QGIS - Or extract and load the SHP

Load the OpenStreetMap layer for reference (available by default) or other basemap data

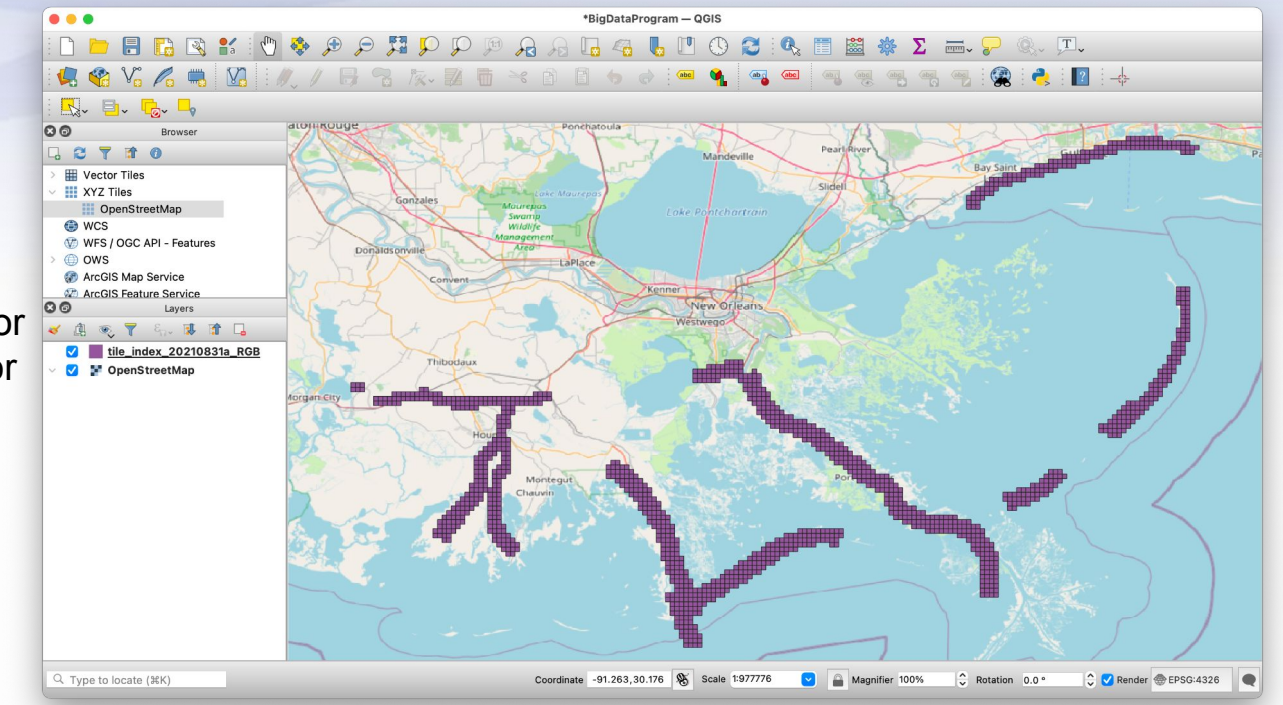

4 <https://qgis.org/en/site/>

#### Edit the attributes to create download URLs

Use the "Field Calculator" to create a virtual field containing download links. Be sure to use the correct path (unique for each group) and note the single quotes vs double quotes.

'https://noaa-eri-pds.s3.amazonaws.com/2021\_Hurricane\_Ida/20210831a\_RGB/'+ "location"

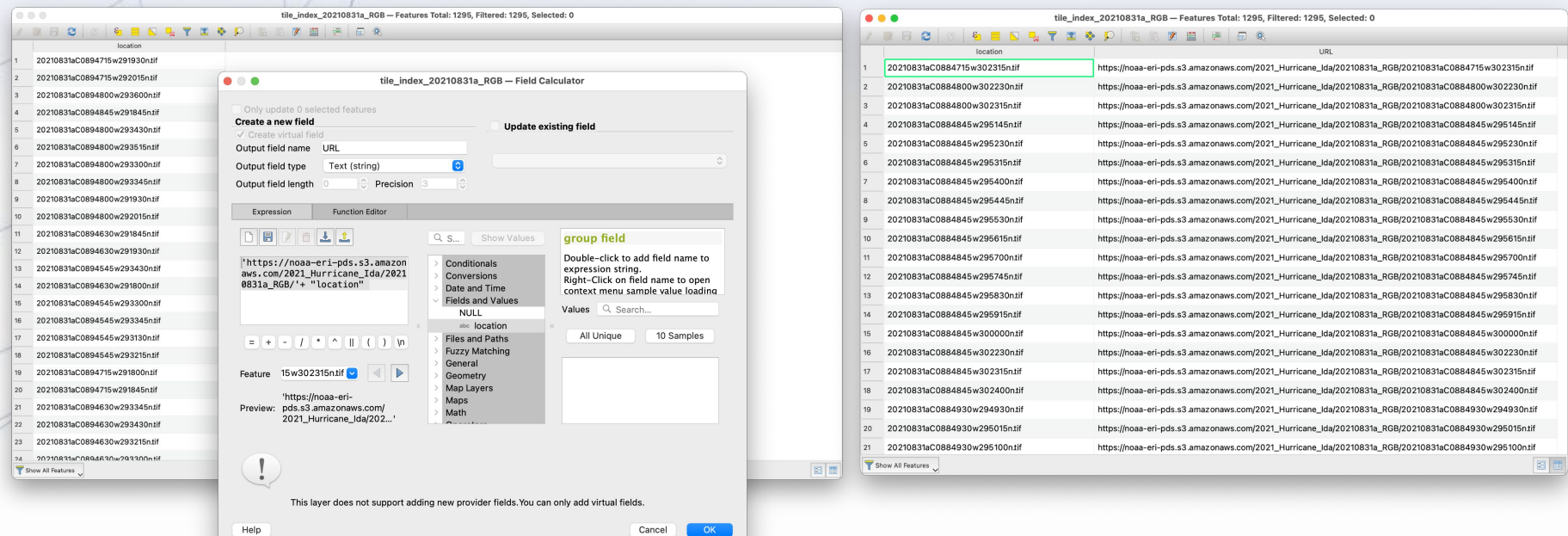

### Using the COGs in Quantum GIS

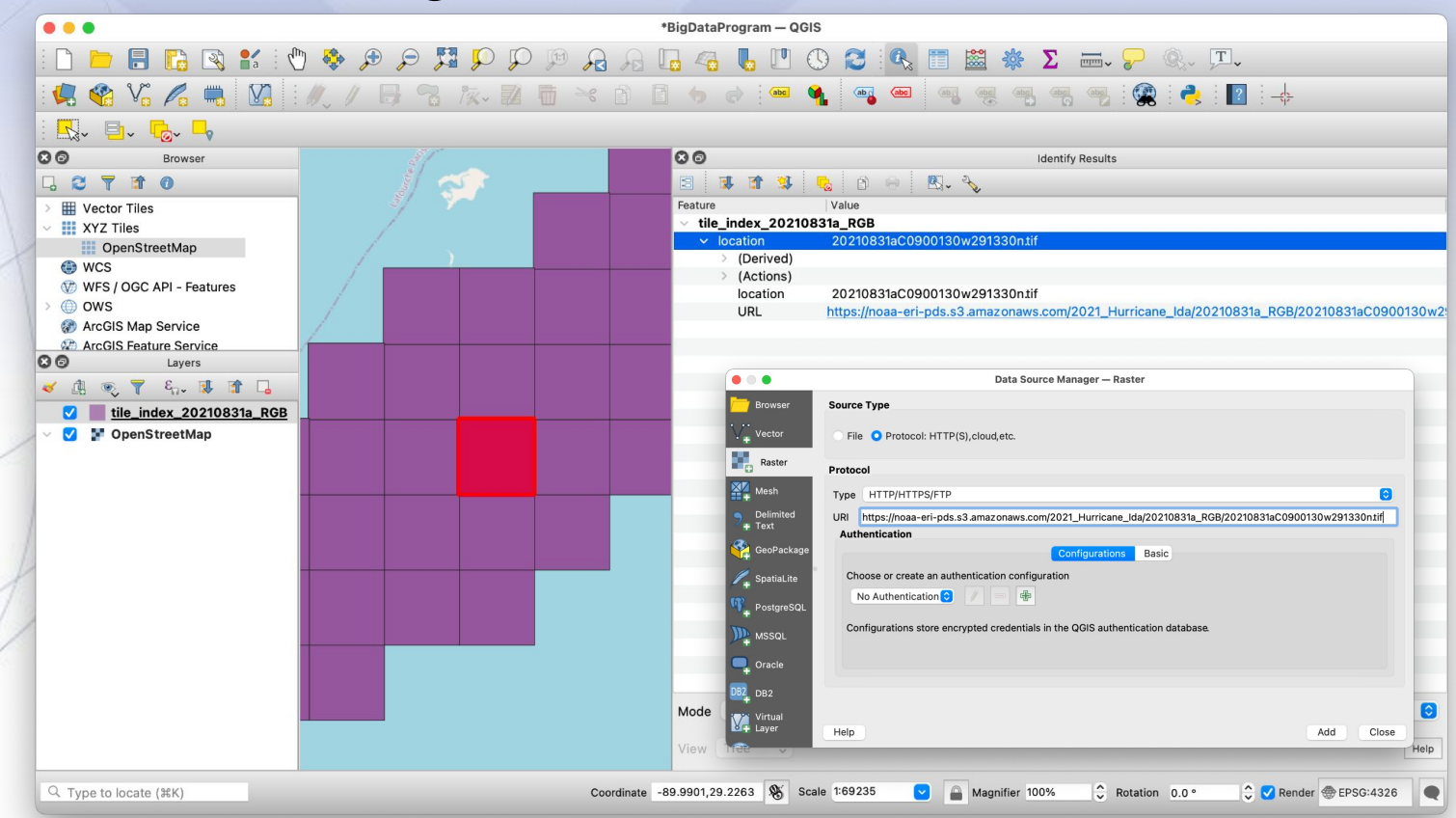

Pro tip: The WMTS will load faster and provide full coverage. The individual COGs are better for users that want to analyze or save the image. Ida WMTS: <https://storms.ngs.noaa.gov/storms/ida/services/WMTSCapabilities.xml>See:<https://storms.ngs.noaa.gov> for a list of all storms.

#### $• • •$ \*BigDataProgram - QGIS  $\Sigma = \mathbb{Z} \setminus \mathbb{Z}$ 第12114 abo abo abo  $\left( \frac{\text{ab}}{\text{a}} \right)$  $\begin{picture}(20,20) \put(0,0){\line(1,0){10}} \put(15,0){\line(1,0){10}} \put(15,0){\line(1,0){10}} \put(15,0){\line(1,0){10}} \put(15,0){\line(1,0){10}} \put(15,0){\line(1,0){10}} \put(15,0){\line(1,0){10}} \put(15,0){\line(1,0){10}} \put(15,0){\line(1,0){10}} \put(15,0){\line(1,0){10}} \put(15,0){\line(1,0){10}} \put(15,0){\line(1$  $00$ Browser **GCTTO**  $\angle$  **III** Vector Tiles  $\vee$  **III** XYZ Tiles OpenStreetMap O WCS WFS / OGC API - Features  $\rightarrow$   $\bigoplus$  ows ArcGIS Map Service **Contractor** ArcGIS Feature Service  $\circ$ Layers √ 由 ® 了 8. 现 前 口 20210831aC0900130w291330n **M** tile\_index\_20210831a\_RGB OpenStreetMap

 $\bullet$ 

### Using the COG VRTs\* in Quantum GIS

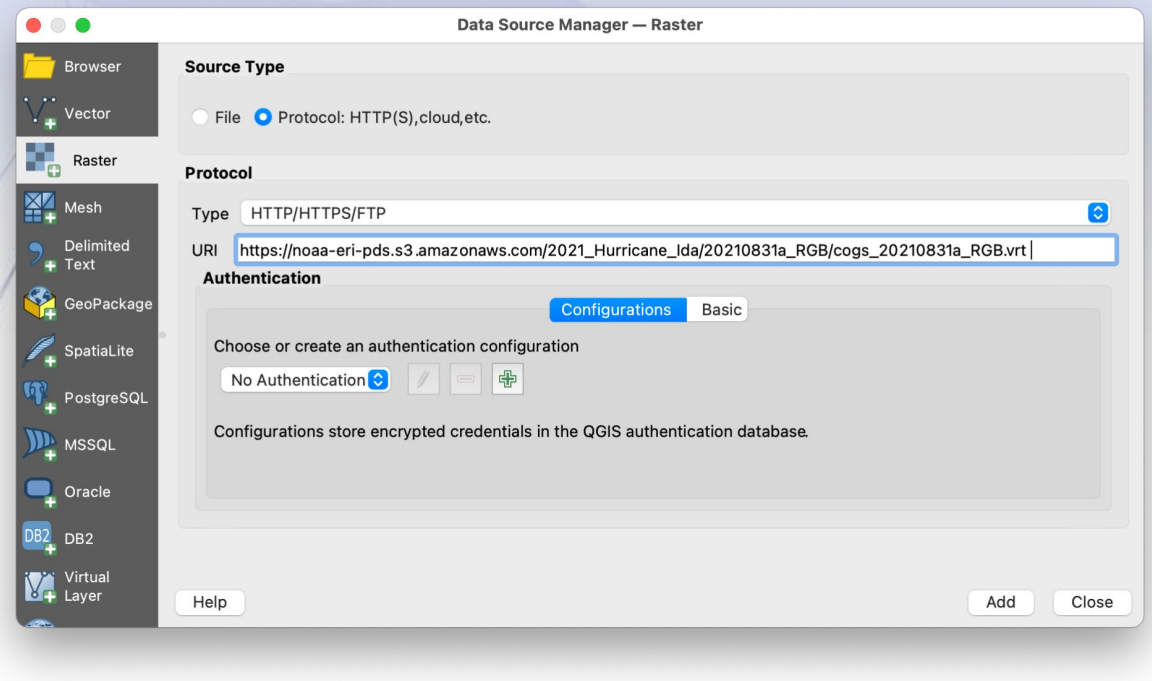

\* Zoom into scales of 1:10,000 or larger prior to loading for optimal performance

### Using the COG VRTs\* in Quantum GIS

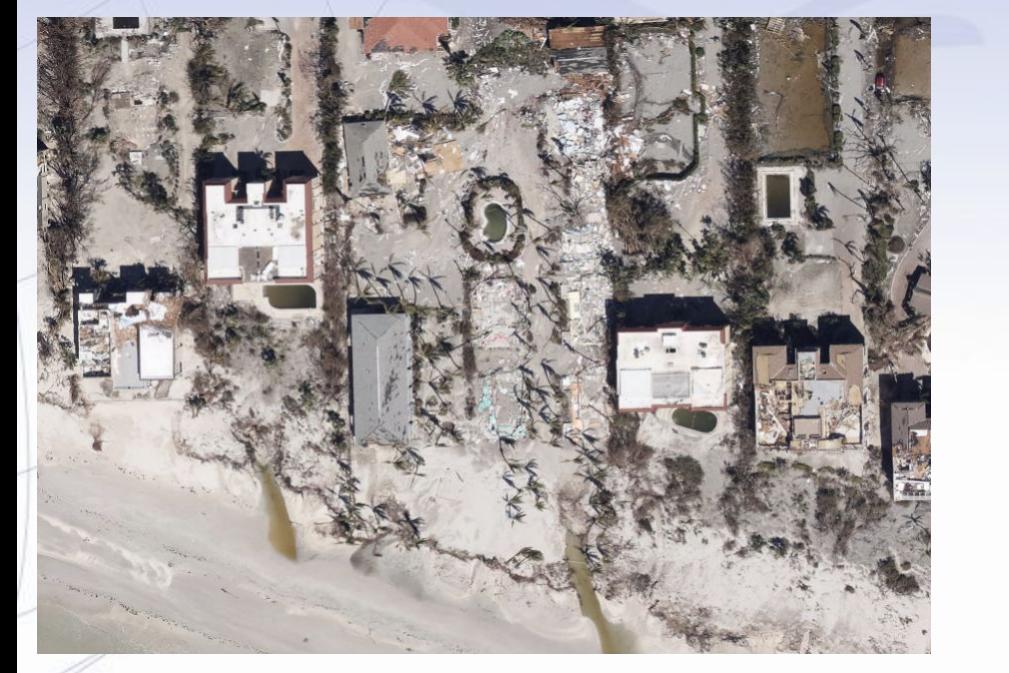

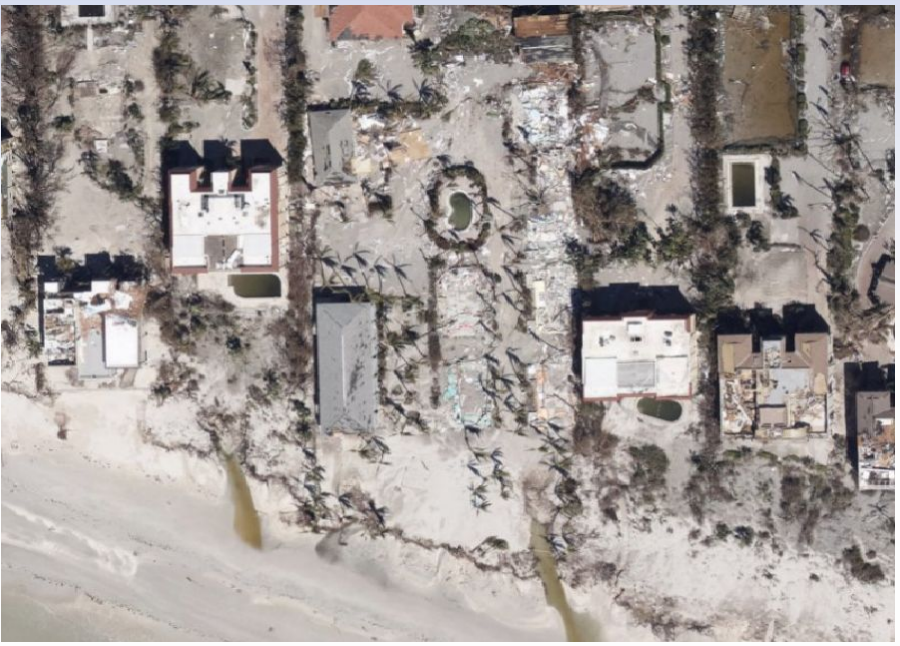

\* Zoom into scales of 1:10,000 or larger prior to loading for optimal performance

### Using the COG VRTs\* in Quantum GIS

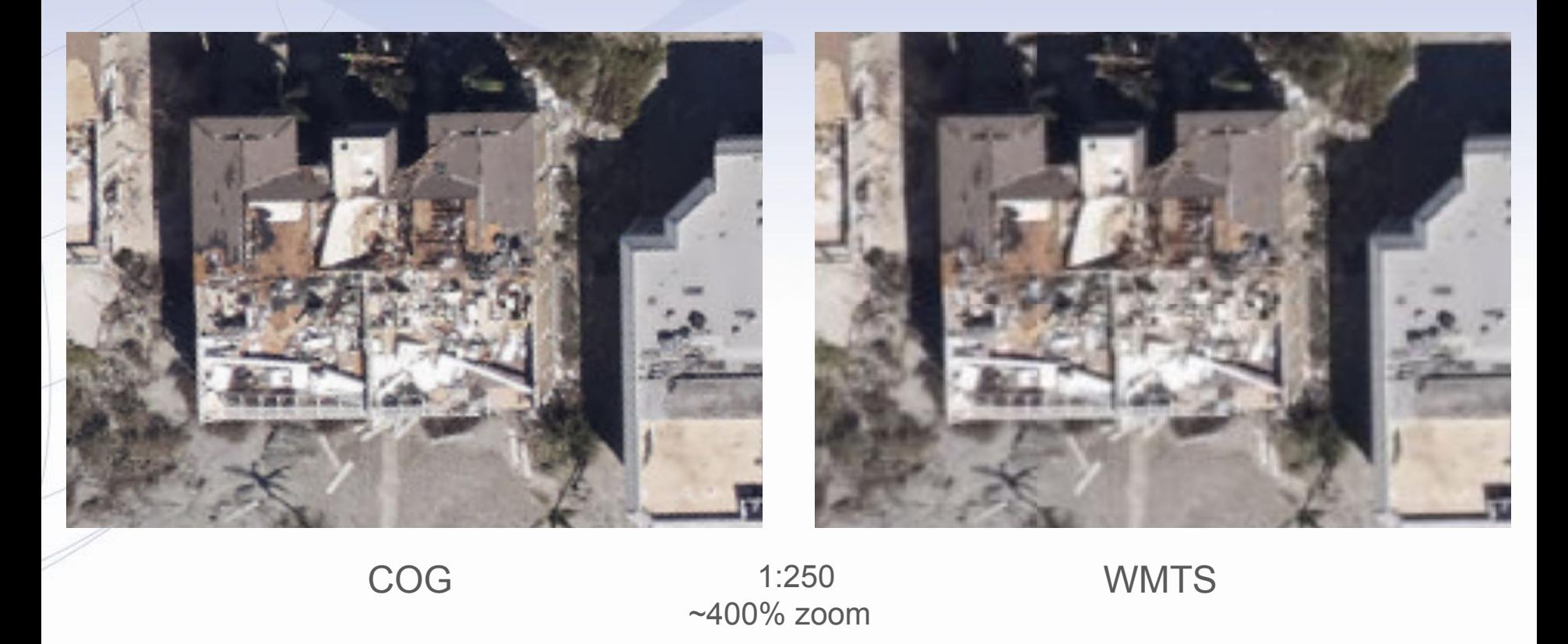

\* Zoom into scales of 1:10,000 or larger prior to loading for optimal performance

### Using the GDAL Command Line Interface (CLI)<sup>5</sup>

#### Get information about a particular COG (note the /vsicurl/ prefix\*):

gdalinfo /vsicurl/https://noaa-eri-pds.s3.amazonaws.com/2021\_Hurricane\_Ida/20210831a\_RGB/20210831aC0910045w294200n.tif Driver: GTiff/GeoTIFF Files: /vsicurl/https://noaa-eri-pds.s3.amazonaws.com/2021\_Hurricane\_Ida/20210831a\_RGB/20210831aC0910045w294200n.tif Size is 9415, 9415 Coordinate System is: GEOGCRS["WGS 84", DATUMI"World Geodetic System 1984". ELLIPSOID["WGS 84",6378137,298.257223563, LENGTHUNIT["metre",1]]], PRIMEM["Greenwich",0, ANGLEUNIT["degree",0.0174532925199433]], CS[ellipsoidal,2], AXIS["geodetic latitude (Lat)",north, ORDER[1], ANGLEUNIT["degree",0.0174532925199433]], AXIS["geodetic longitude (Lon)",east, ORDER[2], ANGLEUNIT["degree",0.0174532925199433]], ID["EPSG",4326]] Data axis to CRS axis mapping: 2,1 Origin = (-91.012600000000006,29.700099999999999) Pixel Size = (0.000001348911312,-0.000001348911312) Metadata: AREA\_OR\_POINT=Point TIFFTAG\_DATETIME=2021:08:31 23:59:59 TIFFTAG\_MAXSAMPLEVALUE=0 TIFFTAG\_MINSAMPLEVALUE=1 Image Structure Metadata: COMPRESSION=LZW INTERLEAVE=PIXEL

#### Corner Coordinates:

Upper Left ( -91.0126000, 29.7001000) ( 91d 0'45.36"W, 29d42' 0.36"N) Lower Left ( -91.0126000, 29.6874000) ( 91d 0'45.36"W, 29d41'14.64"N) Upper Right ( -90.9999000, 29.7001000) ( 90d59'59.64"W, 29d42' 0.36"N) Lower Right ( -90.9999000, 29.6874000) ( 90d59'59.64"W, 29d41'14.64"N) Center ( -91.0062500, 29.6937500) ( 91d 0'22.50"W, 29d41'37.50"N) Band 1 Block=512x512 Type=Byte, ColorInterp=Red Overviews: 4707x4707, 2353x2353, 1176x1176, 588x588, 294x294 Mask Flags: PER\_DATASET ALPHA Overviews of mask band: 4707x4707, 2353x2353, 1176x1176, 588x588, 294x294 Band 2 Block=512x512 Type=Byte, ColorInterp=Green Overviews: 4707x4707, 2353x2353, 1176x1176, 588x588, 294x294 Mask Flags: PER\_DATASET ALPHA Overviews of mask band: 4707x4707, 2353x2353, 1176x1176, 588x588, 294x294 Band 3 Block=512x512 Type=Byte, ColorInterp=Blue Overviews: 4707x4707, 2353x2353, 1176x1176, 588x588, 294x294 Mask Flags: PER\_DATASET ALPHA Overviews of mask band: 4707x4707, 2353x2353, 1176x1176, 588x588, 294x294 Band 4 Block=512x512 Type=Byte, ColorInterp=Alpha Overviews: 4707x4707, 2353x2353, 1176x1176, 588x588, 294x294

#### <sup>5</sup><https://gdal.org/programs/index.html#raster-programs>

GDAL is available for Linux, Mac and Windows. Ubuntu Linux 20.04 was used for this demo. \*The /vsicurl/ prefix tells GDAL to use its built in Virtual File System driver \*This driver may also allow you to access the data using programs with GDAL raster support such as ESRI <https://doc.arcgis.com/en/imagery/workflows/best-practices/storing-imagery-in-the-cloud.htm>

### Using the GDAL CLI

#### Get information about a particular COG VRT:

gdalinfo /vsicurl/https://noaa-eri-pds.s3.amazonaws.com/2021\_Hurricane\_Ida/20210831a\_RGB/cogs\_20210831a\_RGB.vrt Driver: VRT/Virtual Raster

Files: /vsicurl/https://noaa-eri-pds.s3.amazonaws.com/2021\_Hurricane\_Ida/20210831a\_RGB/cogs\_20210831a\_RGB.vrt /vsicurl/https://noaa-eri-pds.s3.amazonaws.com/2021\_Hurricane\_Ida/20210831a\_RGB/20210831aC0884715w302315n.tif

#### <1293 tif files>

…

…

 /vsicurl/https://noaa-eri-pds.s3.amazonaws.com/2021\_Hurricane\_Ida/20210831a\_RGB/20210831aC0910600w294415n.tif Size is 1723760, 1038022 Coordinate System is: GEOGCRS["WGS 84", DATUM["World Geodetic System 1984", ELLIPSOID["WGS 84",6378137,298.257223563, LENGTHUNIT["metre",1]]], PRIMEM["Greenwich",0, ANGLEUNIT["degree",0.0174532925199433]], CS[ellipsoidal,2], AXIS["geodetic latitude (Lat)",north, ORDER[1], ANGLEUNIT["degree",0.0174532925199433]], AXIS["geodetic longitude (Lon)",east, ORDER[2], ANGLEUNIT["degree",0.0174532925199433]], ID["EPSG",4326]] Data axis to CRS axis mapping: 2,1 Origin = (-91.100099999999998,30.412600000000001) Pixel Size = (0.000001348911312,-0.000001348911312) Corner Coordinates: Upper Left ( -91.1001000, 30.4126000) ( 91d 6' 0.36"W, 30d24'45.36"N) Lower Left ( -91.1001000, 29.0124004) ( 91d 6' 0.36"W, 29d 0'44.64"N) Upper Right ( -88.7749006, 30.4126000) ( 88d46'29.64"W, 30d24'45.36"N) Lower Right ( -88.7749006, 29.0124004) ( 88d46'29.64"W, 29d 0'44.64"N) Center ( -89.9375003, 29.7125002) ( 89d56'15.00"W, 29d42'45.00"N) Band 1 Block=128x128 Type=Byte, ColorInterp=Red Mask Flags: PER\_DATASET Band 2 Block=128x128 Type=Byte, ColorInterp=Green Mask Flags: PER\_DATASET Band 3 Block=128x128 Type=Byte, ColorInterp=Blue Mask Flags: PER\_DATASET

### Using the GDAL CLI

The VRT file allows you to to treat the 1295 mosaic COGs (~210 GB of data!) in this group as a single file without having to download the entire dataset. This facilitates some interesting possibilities. For example, the following command will subset a section of Grand Isle, LA in a couple of seconds

gdal\_translate -projwin -90.02114 29.21892 -90.02040 29.21809 "/vsicurl/https://noaa-eri-pds.s3.amazonaws.com/2021\_Hurricane\_Ida/2021083 1a\_RGB/cogs\_20210831a\_RGB.vrt" 20210831a\_subset.jpg Input file size is 1723760, 1038022 0...10...20...30...40...50...60...70...80...90...100 - done.

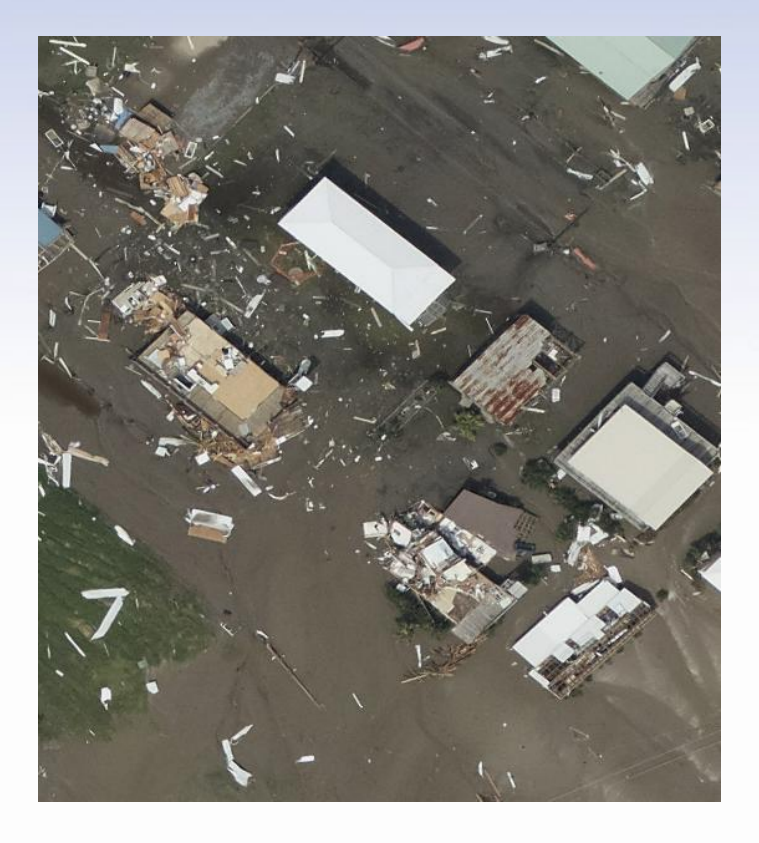

The output image can be any supported GDAL format. JPG was selected as an example.

### Using the GDAL CLI

In 2024, we created a GeoParquet\* index for the ERI data holdings. The GeoParquet 1.0.0 format is supported at GDAL 3.8.0. Newer versions of QGIS can load the index directly from the Cloud as can the GDAL CLI tools.

Note that the 'datetime' field has 12:00:00+00 as the time. The majority of the available data are mosaics of multiple images and 12:00 UTC is a reasonable estimate of the earliest time data would have been collected.

Pre-Event 'datetime' has be set to the beginning of the year in which it was collected.

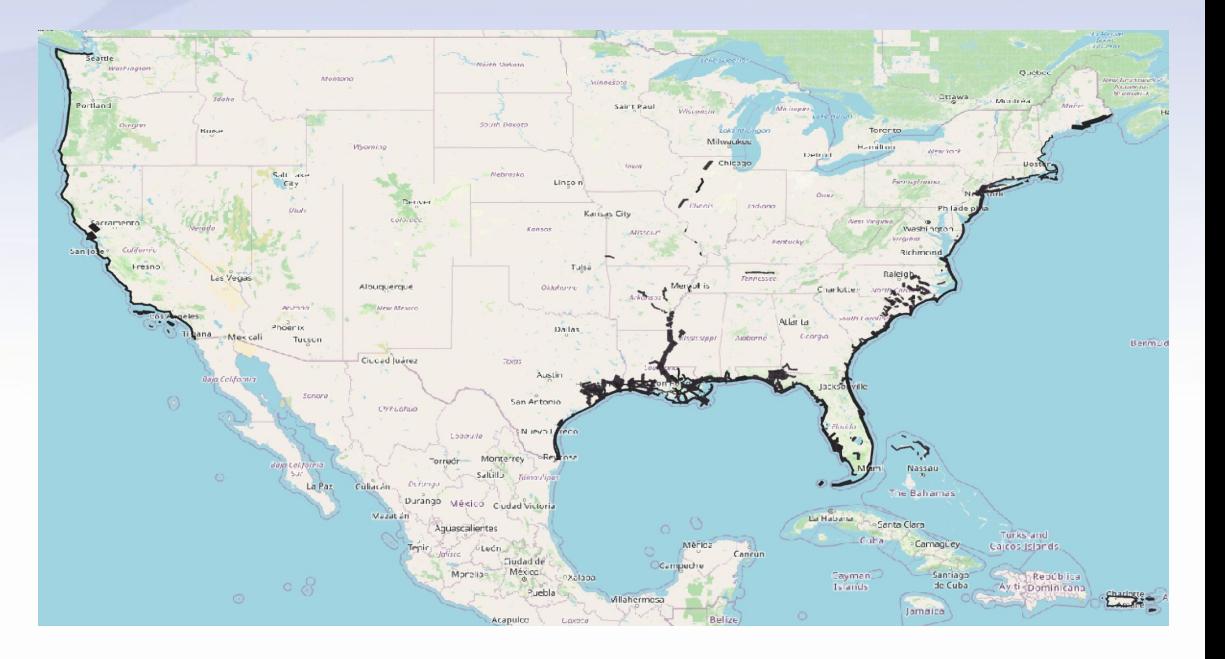

#### This index is available at: [https://noaa-eri-pds.s3.amazonaws.com/noaa\\_eri\\_pds.parquet](https://noaa-eri-pds.s3.amazonaws.com/noaa_eri_pds.parquet)

### Using the GDAL CLI\*

#### Query the index for available collections:

ogrinfo -ro -dialect SQLITE -sql "SELECT DISTINCT collection from noaa\_eri\_pds ORDER BY collection" /vsicurl/https://noaa-eri-pds.s3.amazonaws.com/noaa\_eri\_pds.parquet | grep -e "(S" | awk '{print \$4}'

2005\_Hurricane\_Katrina 2006\_Tropical\_Storm\_Ernesto 2007\_Hurricane\_Humberto 2008\_Hurricane\_Gustav 2008\_Hurricane\_Ike 2009\_NorEaster 2011 Hurricane Irene 2011\_Joplin\_Tornado 2012\_Hurricane\_Isaac 2012\_Hurricane\_Sandy 2014\_Hurricane\_Arthur 2015\_Illinois\_Tornadoes 2015\_Midwest\_Flood 2016\_Hurricane\_Matthew 2016 Louisiana Flooding 2017 Hurricane Harvey 2017\_Hurricane\_Irma 2017\_Hurricane\_Maria 2017 Hurricane Nate

2018\_Hurricane\_Florence 2018\_Hurricane\_Michael 2018 Tropical Storm Gordon 2019 Hurricane Barry 2019 Hurricane Dorian 2020\_Hurricane\_Delta 2020\_Hurricane\_Laura 2020\_Hurricane\_Sally 2020\_Hurricane\_Zeta 2020\_Nashville\_Tornado 2021\_Hurricane\_Henri 2021 Hurricane Ida 2022 Hurricane lan 2022\_Hurricane\_Nicole 2022\_Pre\_Event 2023\_California 2023\_Hurricane\_Idalia 2023 Hurricane Lee 2023\_Pre\_Event

### Using the GDAL CLI\*

Query the index for available data in an area:

ogrinfo -ro -spat -90.02114 29.21892 -90.02040 29.21809 -dialect SQLITE -sql "SELECT \* from noaa\_eri\_pds ORDER BY datetime" /vsicurl/https://noaa-eri-pds.s3.amazonaws.com/noaa\_eri\_pds.parquet | grep -e "location (St" | awk '{print \$4}'

https://noaa-eri-pds.s3.amazonaws.com/2005\_Hurricane\_Katrina/aug31JpegTiles\_GCS\_NAD83/aug31C0900130w291330n.tif https://noaa-eri-pds.s3.amazonaws.com/2008\_Hurricane\_Gustav/GUSTAVC24974234\_3\_1/geo-C24974351.tif https://noaa-eri-pds.s3.amazonaws.com/2008 Hurricane Gustav/GUSTAVC24974234 3 1/geo-C24982257.tif https://noaa-eri-pds.s3.amazonaws.com/2008 Hurricane Gustav/GUSTAVC24974234 3 1/geo-C24982269.tif https://noaa-eri-pds.s3.amazonaws.com/2008\_Hurricane\_Gustav/GUSTAVC24974234\_3\_1/geo-C24982280.tif https://noaa-eri-pds.s3.amazonaws.com/2012\_Hurricane\_Isaac/sep02aJpegTiles\_GCS\_NAD83/sep02aC0900130w291330n.tif https://noaa-eri-pds.s3.amazonaws.com/2019 Hurricane Barry/20190719a RGB/20190719aC0900130w291330n.tif https://noaa-eri-pds.s3.amazonaws.com/2020\_Hurricane\_Zeta/20201029a\_RGB/20201029aC0900130w291330n.tif https://noaa-eri-pds.s3.amazonaws.com/2021 Hurricane Ida/20210831a RGB/20210831aC0900130w291330n.tif https://noaa-eri-pds.s3.amazonaws.com/2022\_Pre\_Event/GC2201b\_OB\_N\_RGB/GC2201b\_OB\_N\_C0900130w291330n.tif https://noaa-eri-pds.s3.amazonaws.com/2023\_Pre\_Event/GC2301a\_OB\_N\_RGB/GC2301a\_OB\_N\_C0900130w291330n.tif

### Using the GDAL CLI\*

Save most recent data for a location to a file:

ogrinfo -ro -spat -90.02114 29.21892 -90.02040 29.21809 -dialect SQLITE -sql "SELECT \* from noaa\_eri\_pds ORDER BY datetime DESC LIMIT 1"

/vsicurl/https://noaa-eri-pds.s3.amazonaws.com/noaa\_eri\_pds.p arquet | grep -e "location (St" | awk '{print "/vsicurl/"\$4}' | gdal\_translate -b 1 -b 2 -b 3 -of JPEG -projwin -90.02114 29.21892 -90.02040 29.21809 --optfile /vsistdin/ most\_recent.jpg

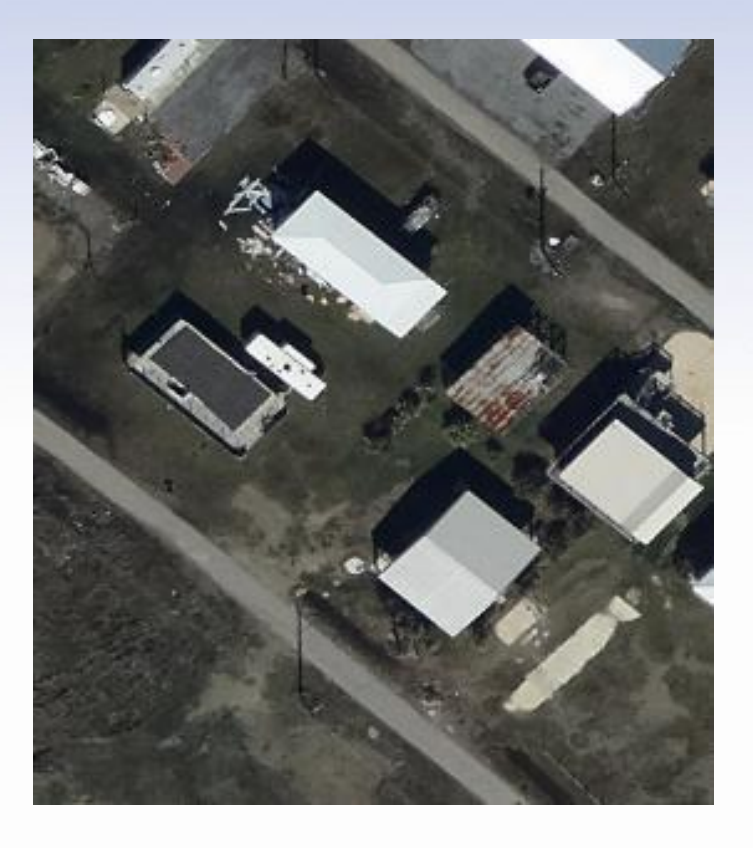

### Compare to example from earlier

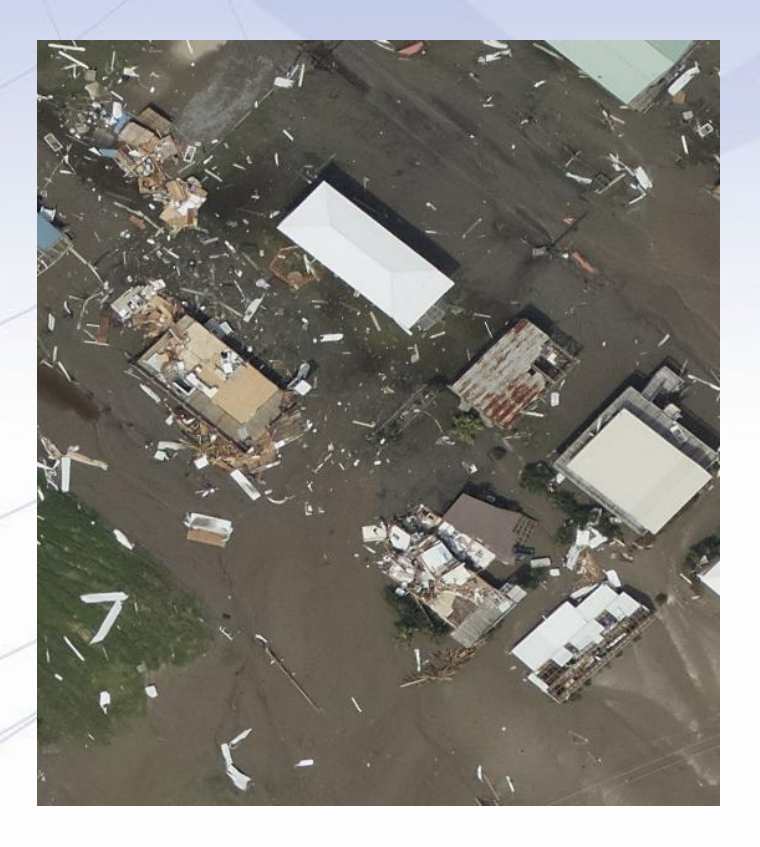

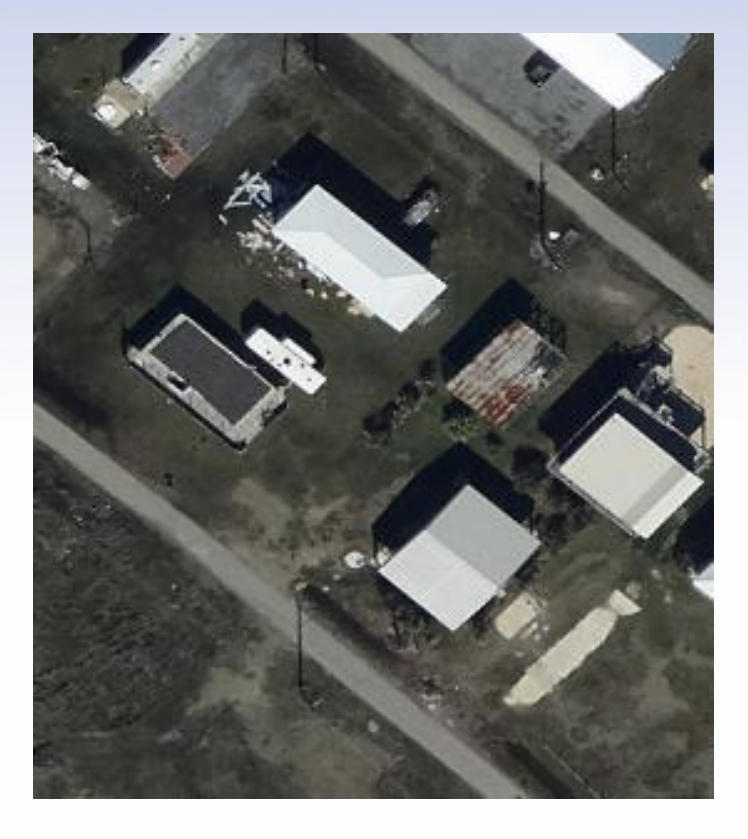

Post Hurricane Ida 2021 **Pre-Event 2023** 

## Step 1: Create a SageMaker StudioLab account

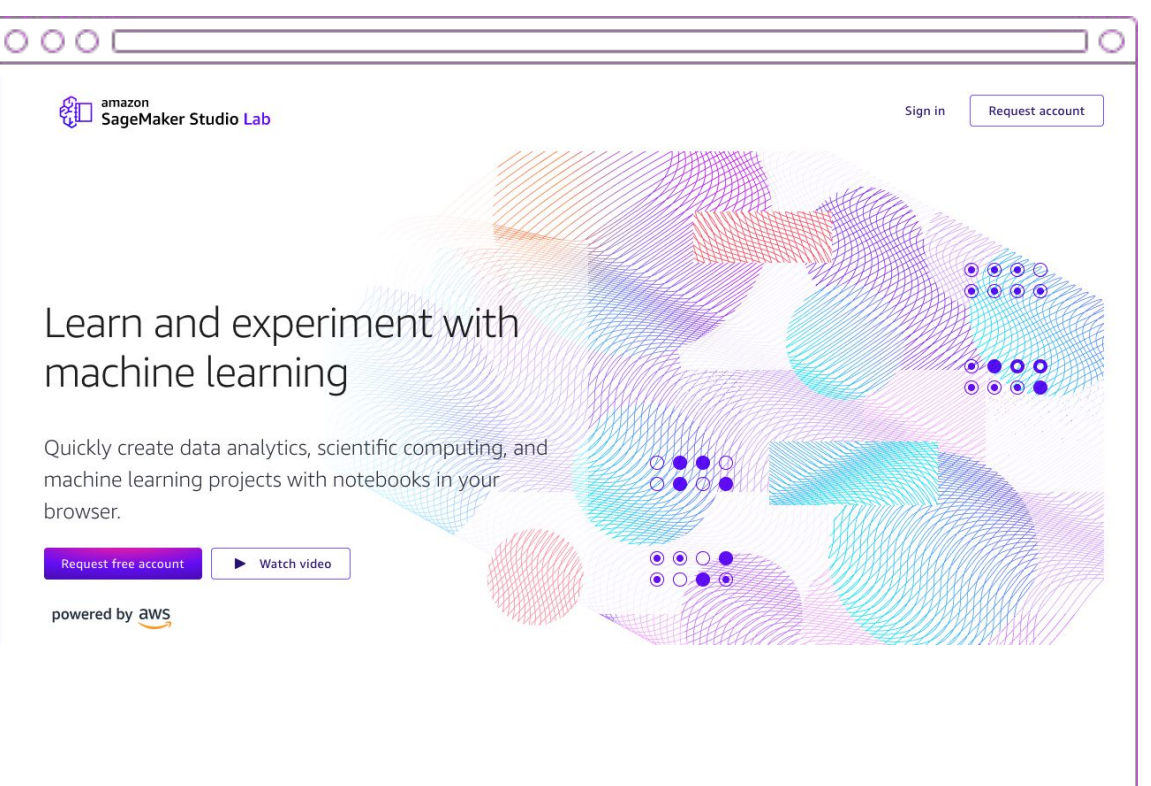

# **https://studiolab.sagemaker.aws**

## Step 1a: Request account

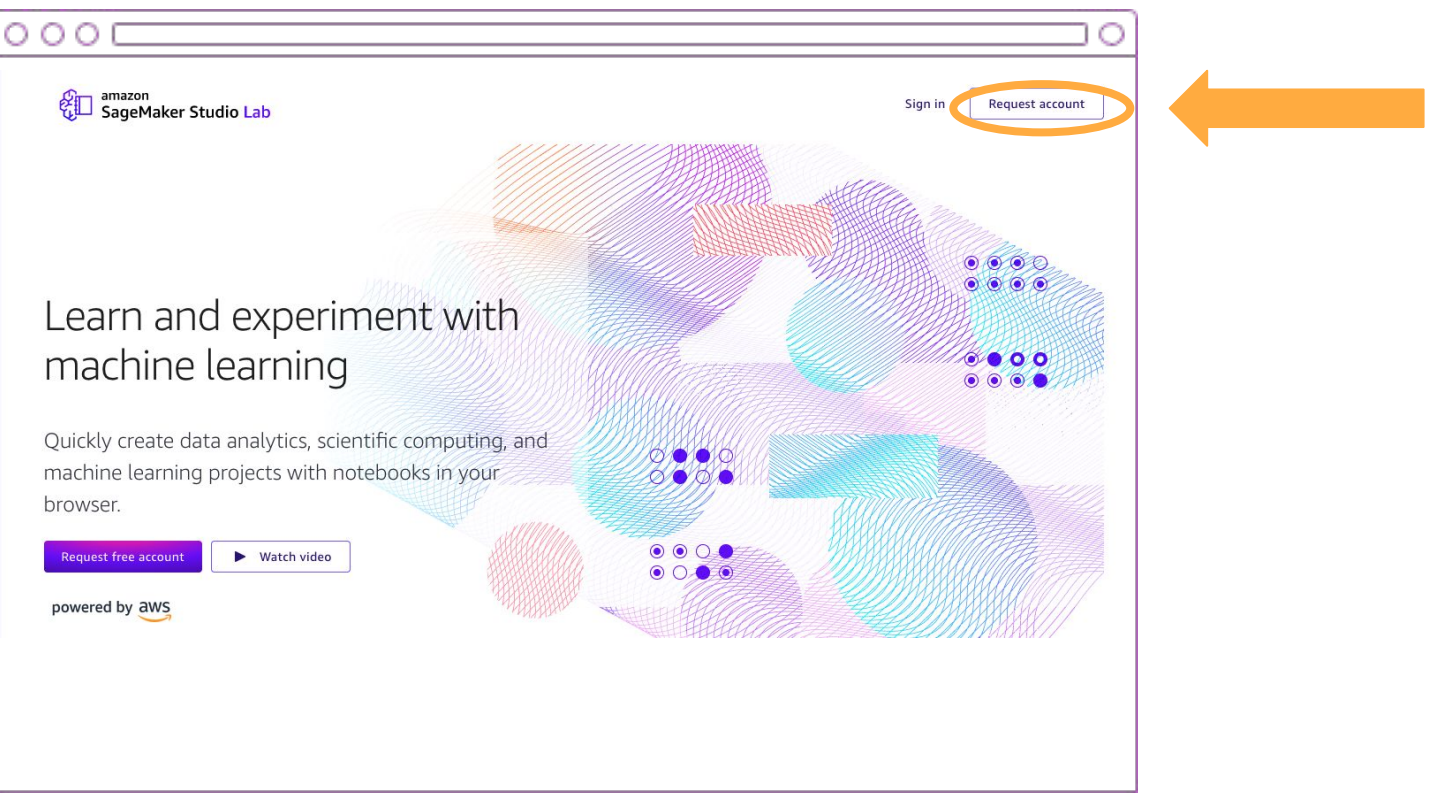

# **https://studiolab.sagemaker.aws**

## Step 1b: Use Referral Code

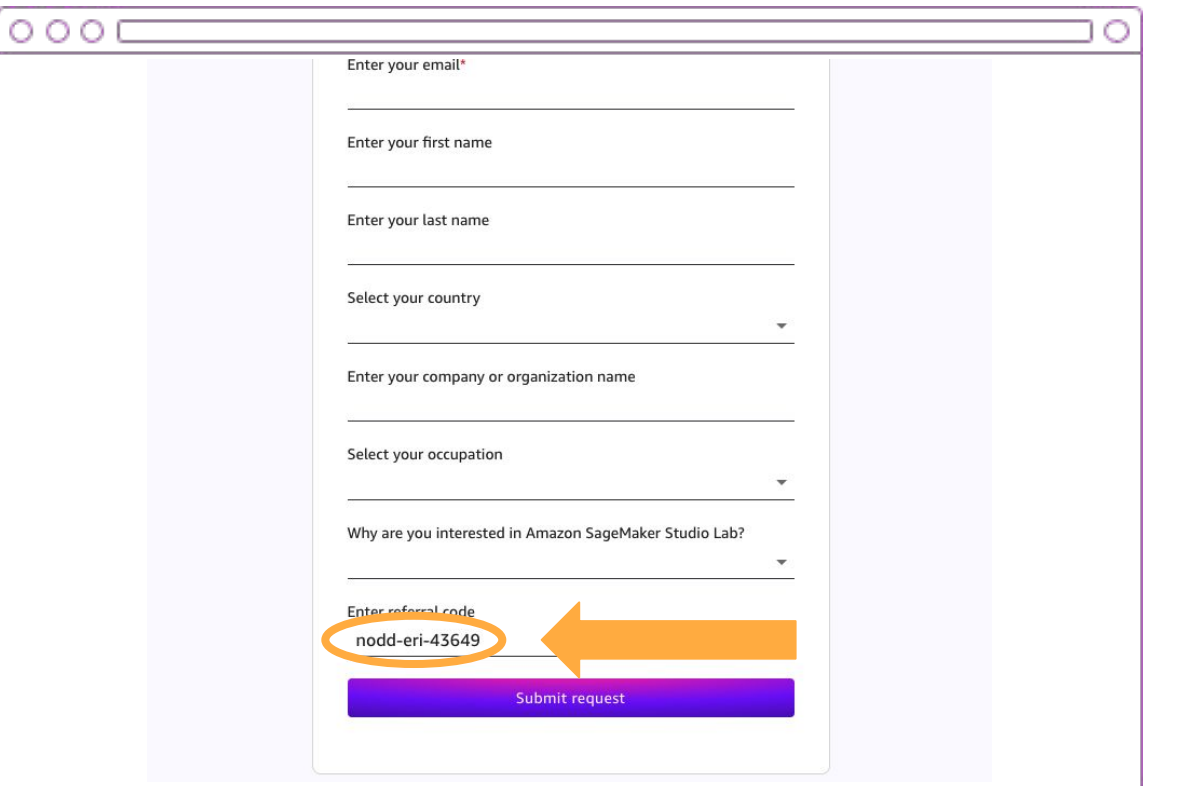

NOTE: If you are watching the recording, do **not** use the Referral Code as it will have expired. But you can still create an account without it.

# **nodd-eri-43649**

## Step 2: "Account request Approved" email

#### Account request approved

We've approved your request for an Amazon SageMaker Studio Lab account. Click the button below to complete your registration.

**Create account** 

You can also click on this link or copy and paste it into your browser:

https://studiolab.sagemaker.aws/signup

This approval will expire in 7 days.

Sincerely,

- The Amazon SageMaker Studio Lab team

## Step 3: Create Account

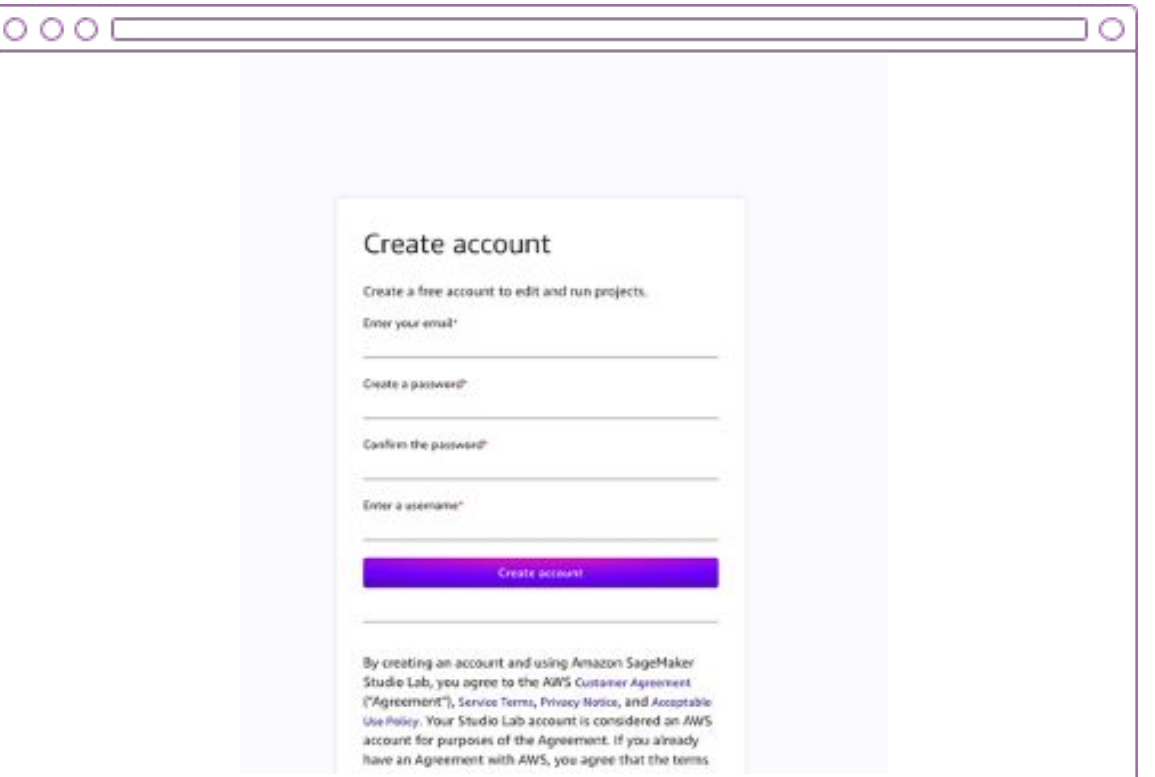

## Step 4: Verify email

#### Verify your email

You're almost done with Amazon SageMaker Studio Lab account registration. Please verify your email within 24 hours by clicking the button below.

Verify your email

You can also click on this link or copy and paste it into your browser:

https://studiolab.sagemaker.aws/signup/?confirmation-token=924310&user-id=b6fbfe15-3873-4cce-8d0a-2227b2e45770

Sincerely,

- The Amazon SageMaker Studio Lab team

# Step 5: Sign In

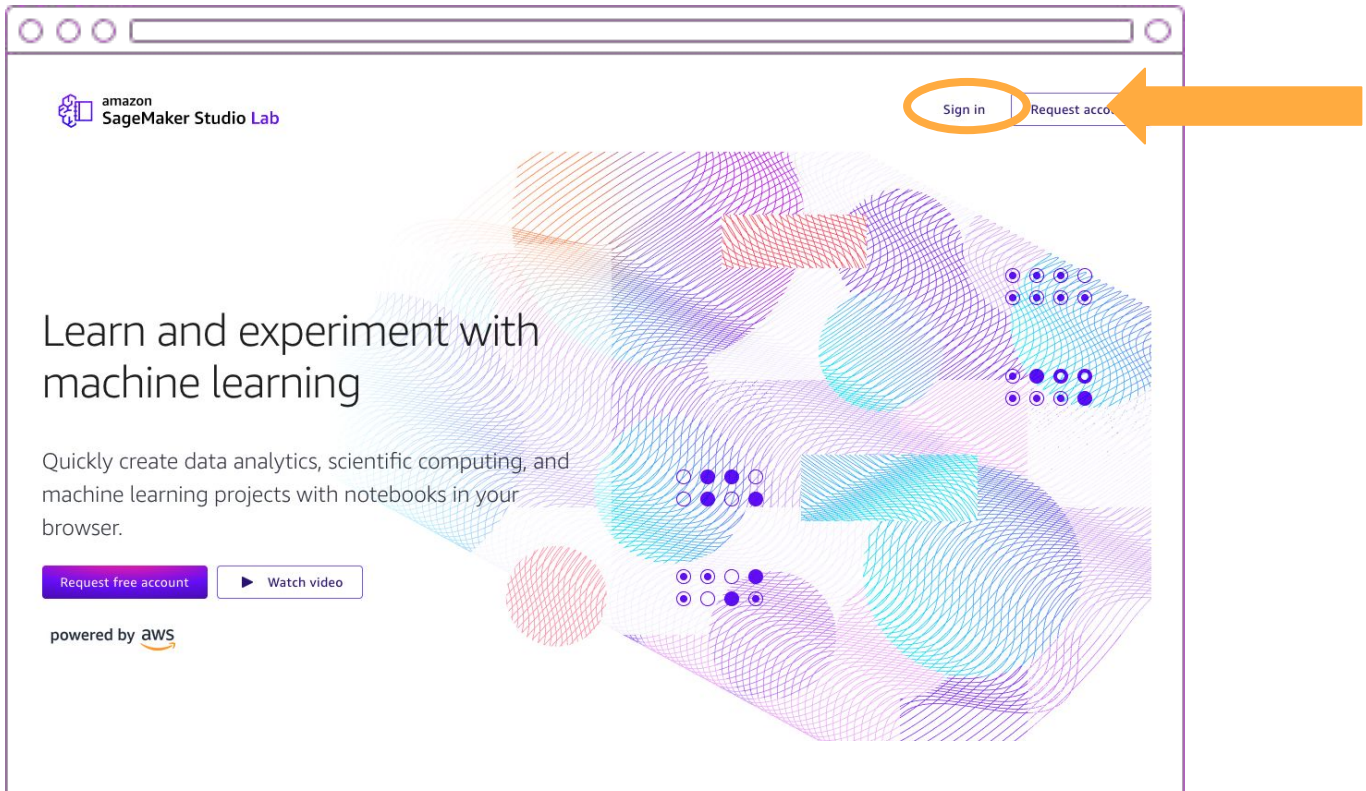

# **https://studiolab.sagemaker.aws**

## Step 6: Start CPU runtime

#### My project

CPU and GPU runtime limits have changed. You can use CPU for up to 4 hours at a time with a limit of 8 hours in a 24-hour period. Œ

You can use GPU for up to 4 hours at a time with a limit of 4 hours in a 24-hour period.

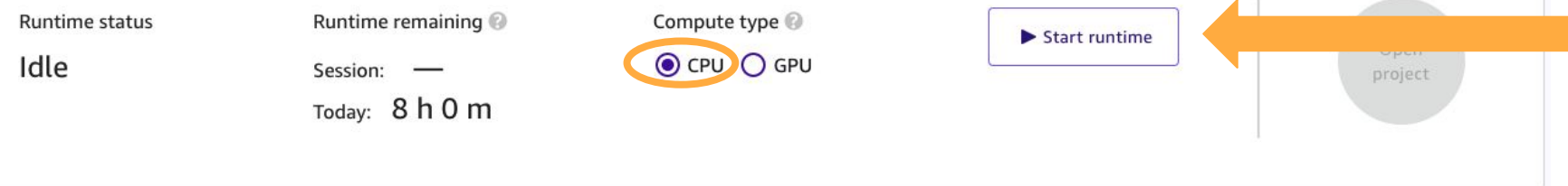

 $\times$ 

## Step 7: Open Project

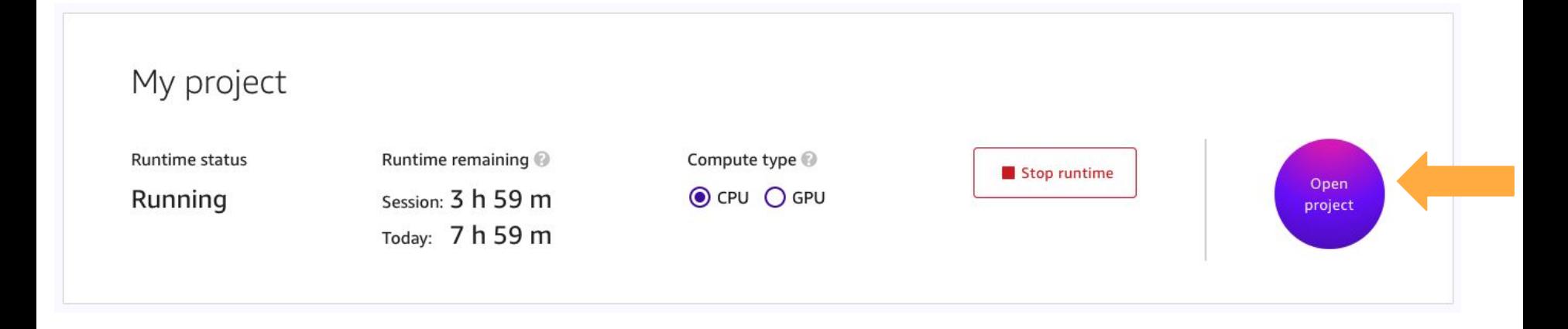

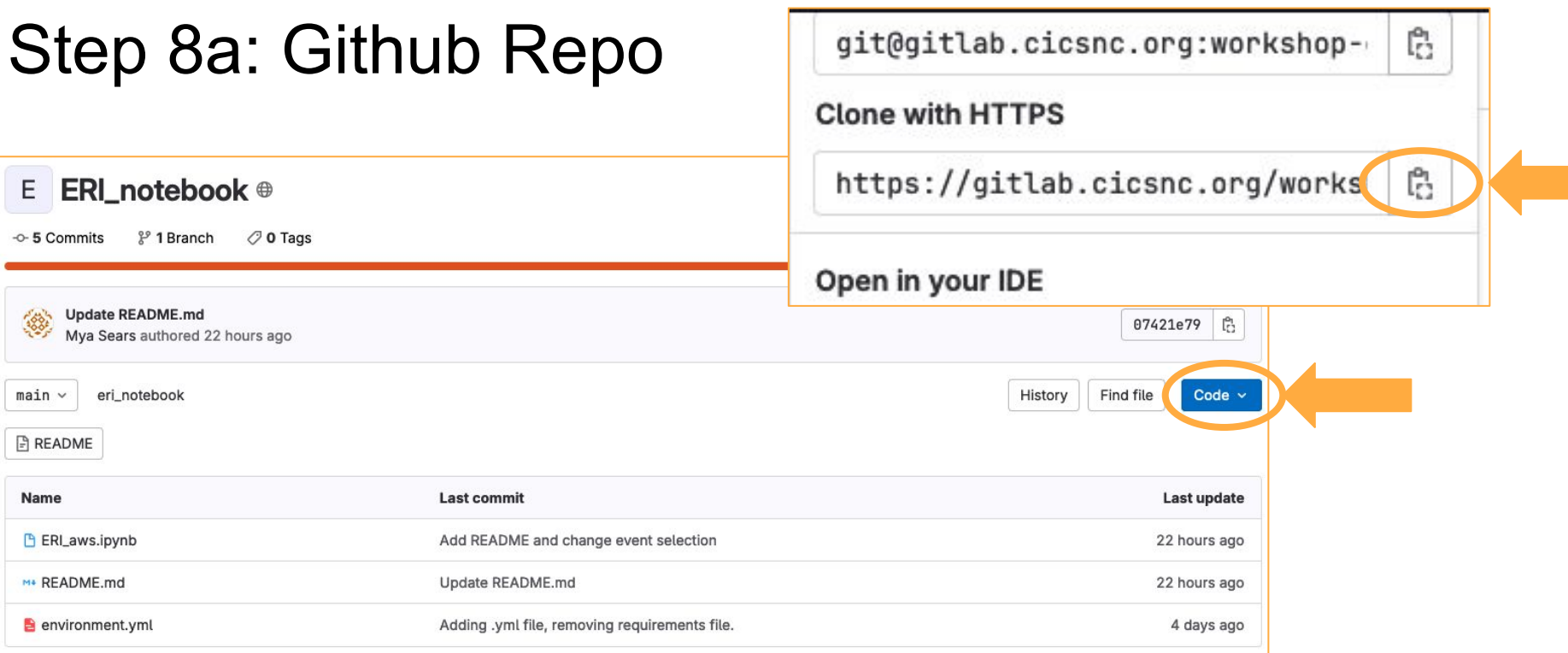

# **https://gitlab.cicsnc.org/workshopdevelopment/eri\_notebook**

## Step 8b: Clone Repo

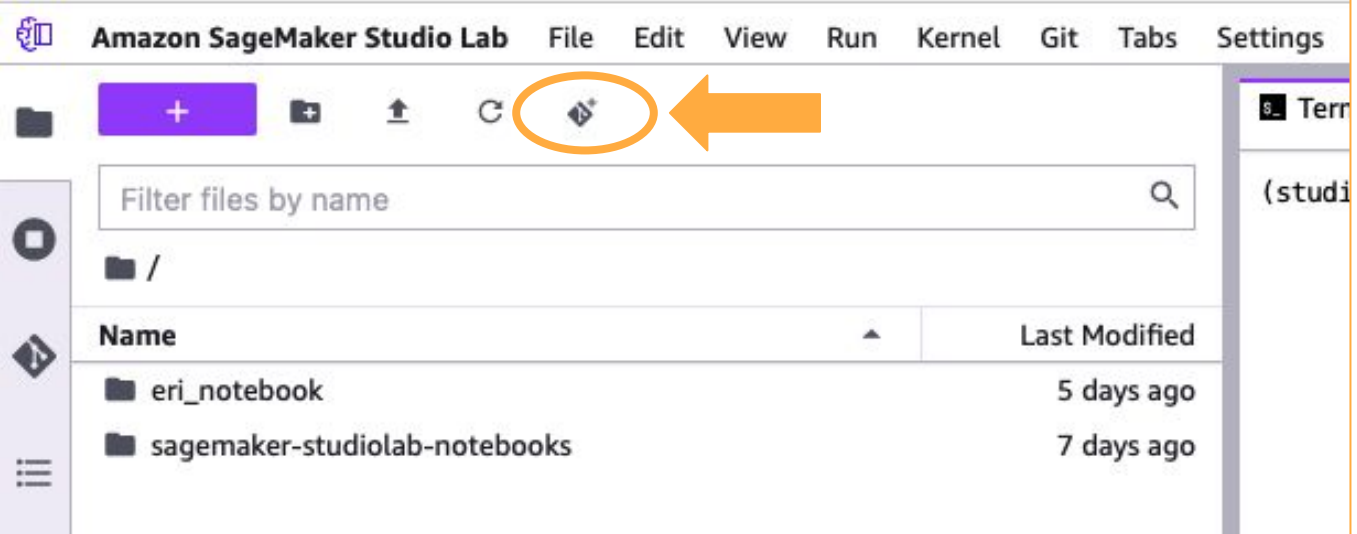

# **https://gitlab.cicsnc.org/workshopdevelopment/eri\_notebook**

## Step 8b: Clone Repo

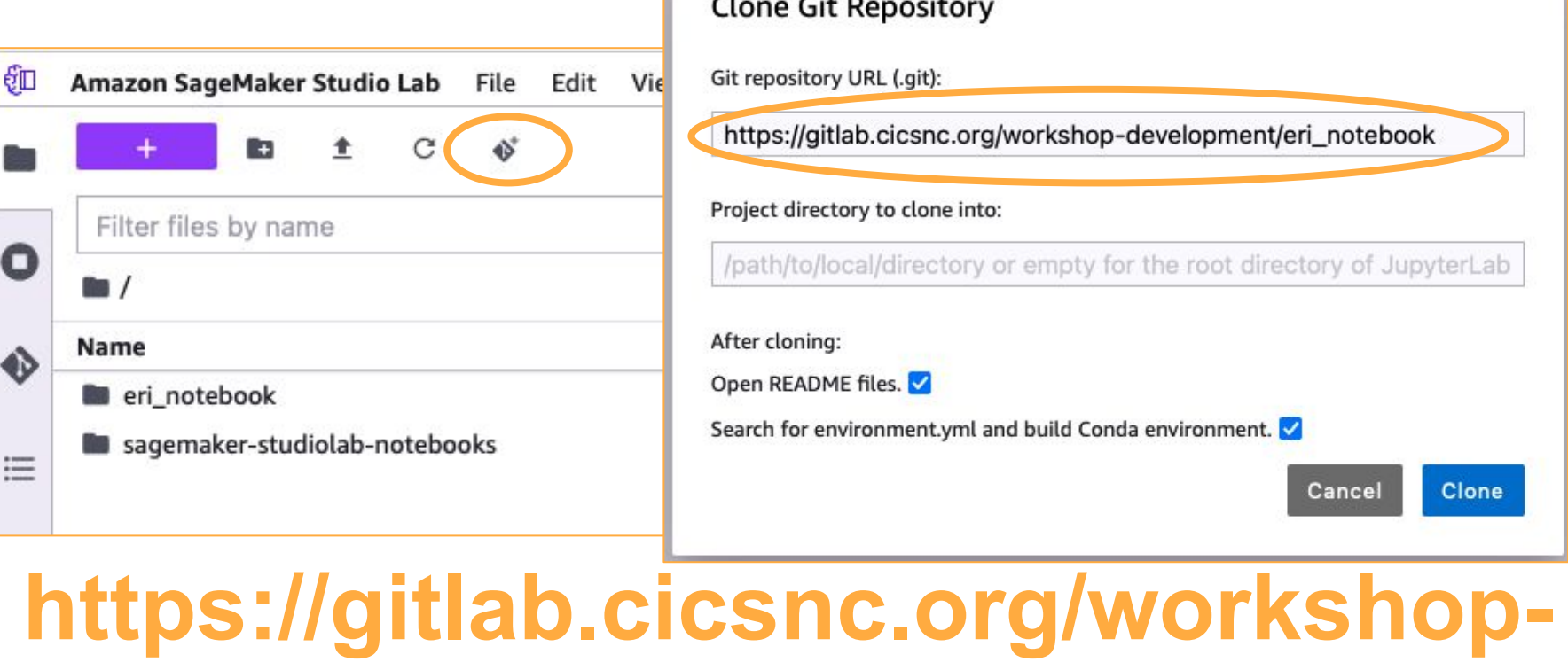

# **development/eri\_notebook**

## Step 8b: Clone Repo

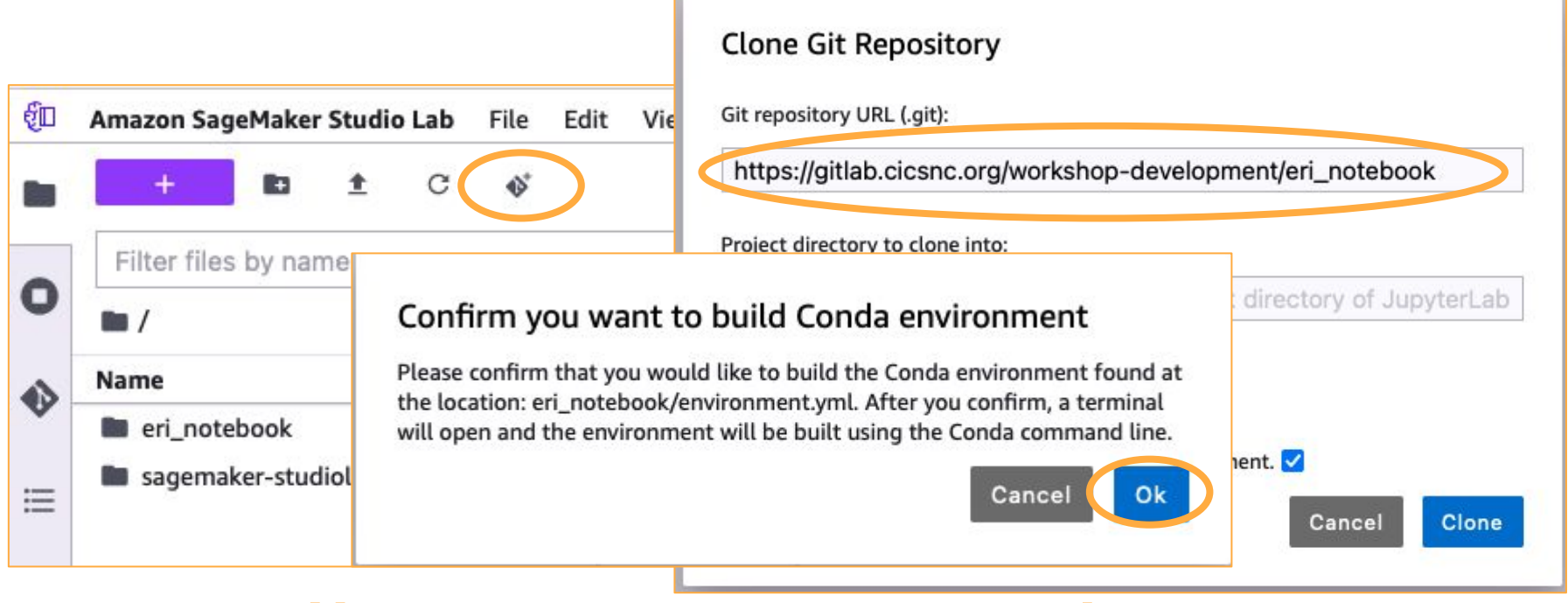

# **https://gitlab.cicsnc.org/workshopdevelopment/eri\_notebook**

# Step 9: Wait

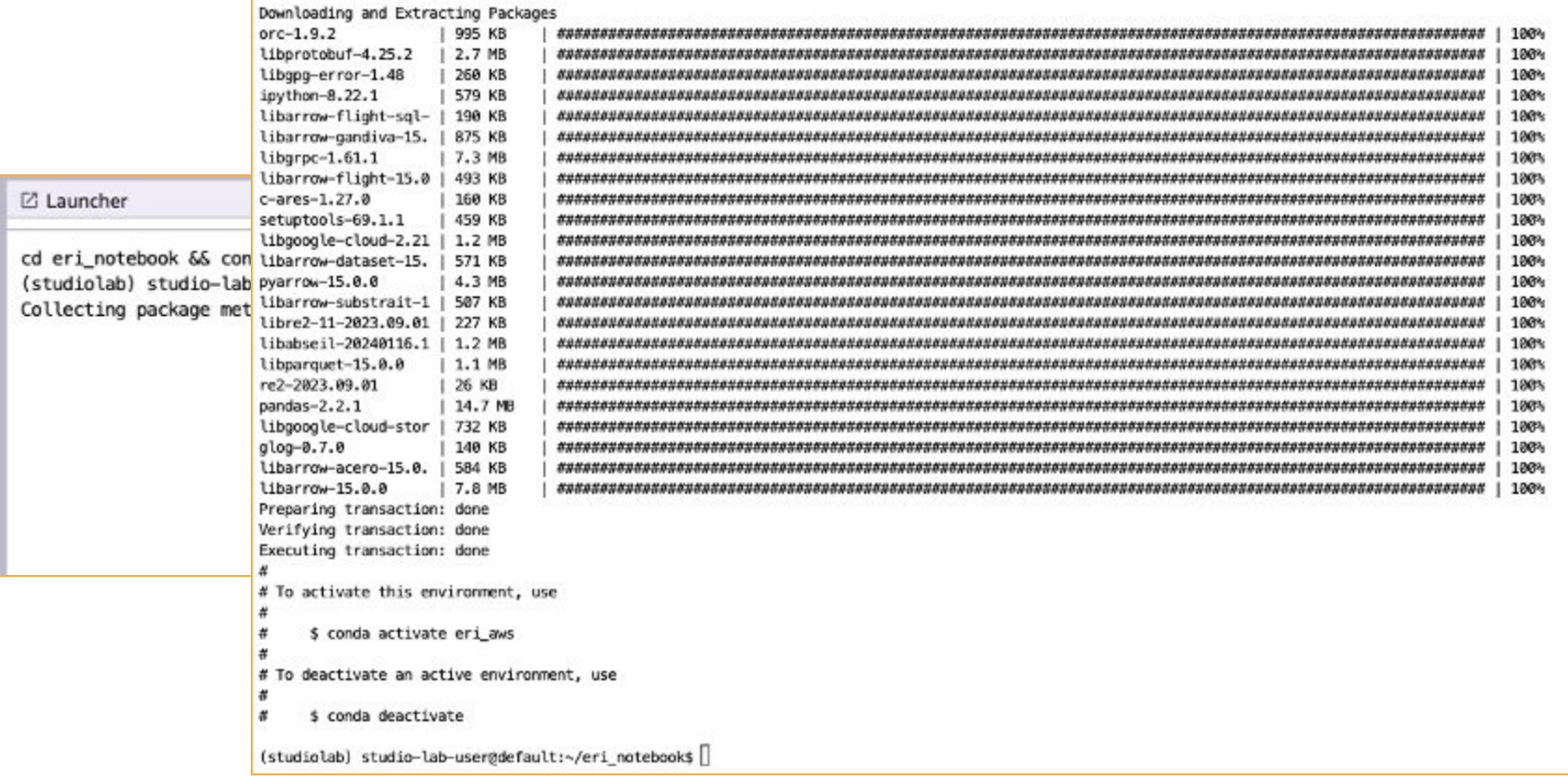

## Step 10: Launch Notebook

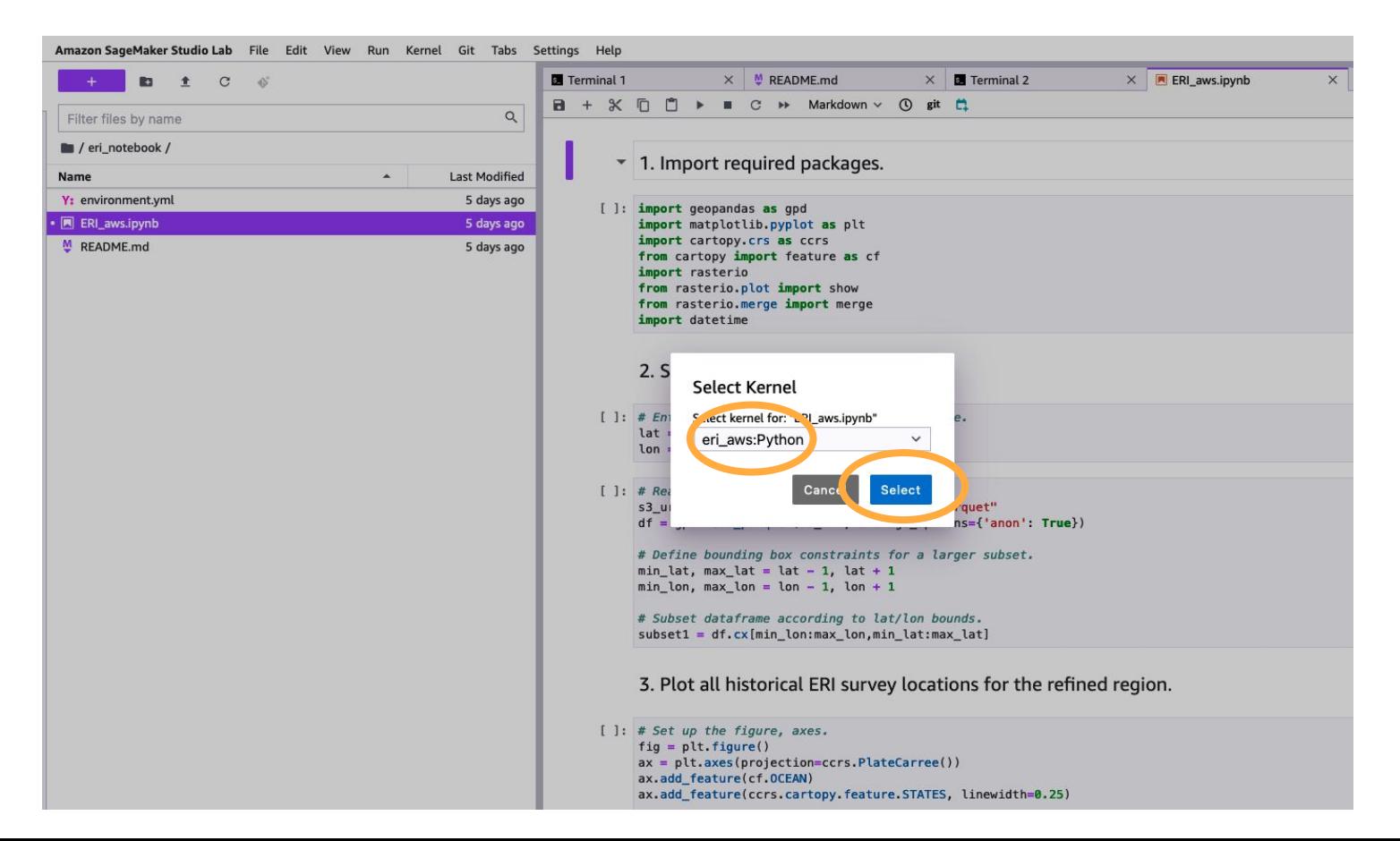

# **Jupyter Notebook Demo**

 $q1 = ax, gridlines (draw labels=True, linewidth=1, color='arav', alpha=0.2, linestrue='--))$  $q1.top$  labels = False  $ql. left labels = False$ 

#### plt.title("Heat map of previously surveyed ERI points");

Contributing events:

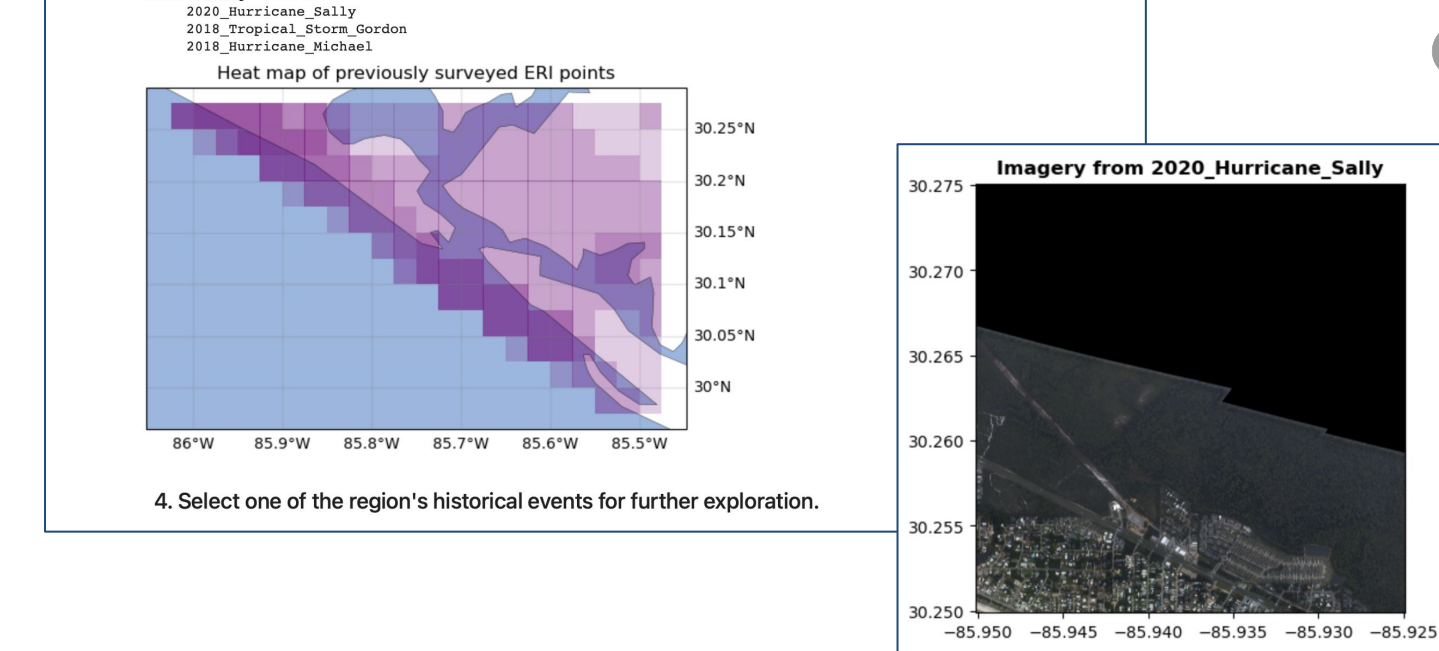

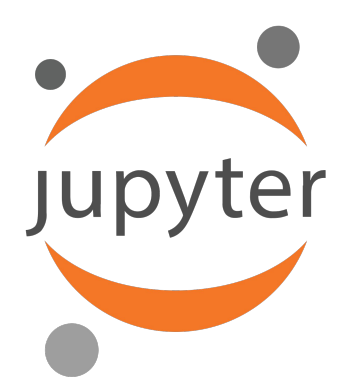

# **Questions and Discussion**

- Please be brief in your questions / comments
- Use the chat or raise your hand for questions
- Identify who the question is directed to where possible
	- As questions are answered, we will go to the next in the chat queue and call on you to unmute yourself and ask your question.
	- We appreciate there may be questions that cannot be answered immediately and even those that we won't have an opportunity to get to: please be patient as we build our understanding and summary responses.

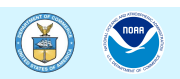

# **Resources**

We invite you to stay engaged with NOAA!

- **● NOAA Emergency Response Imagery:**
	- <https://storms.ngs.noaa.gov/>
- **● NOAA Open Data Dissemination:**
	- [noaa.gov/nodd](https://www.noaa.gov/information-technology/open-data-dissemination)
	- Email: [NODD@noaa.gov](mailto:NODD@NOAA.GOV)
- **● AWS Emergency Response Imagery:**
	- <https://registry.opendata.aws/noaa-eri/>

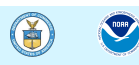